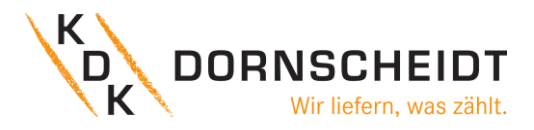

# **Bedienungsanleitung**

# **KDK Push-in-CAGE CLAMP® Energiezähler**

# **mit MID-Konformitätserklärung**

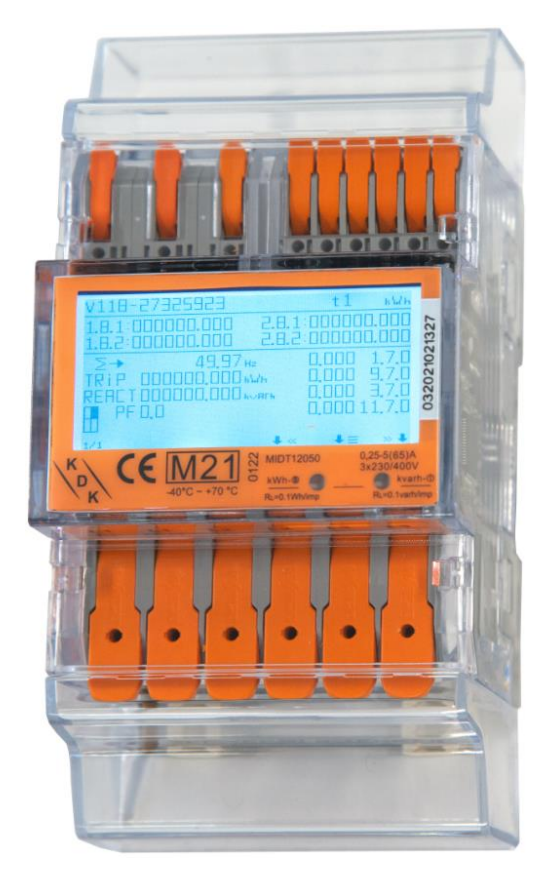

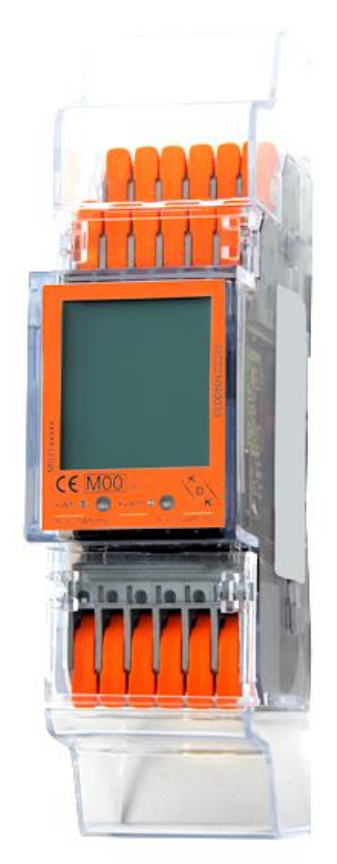

**420565PRO20-U (4PU) 420506PRO20-U (2PU CT)**

*© 2022 KDK - alle Rechte vorbehalten.* 122022V1.04

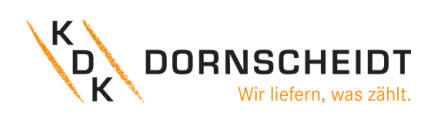

## INHALTSVERZEICHNIS

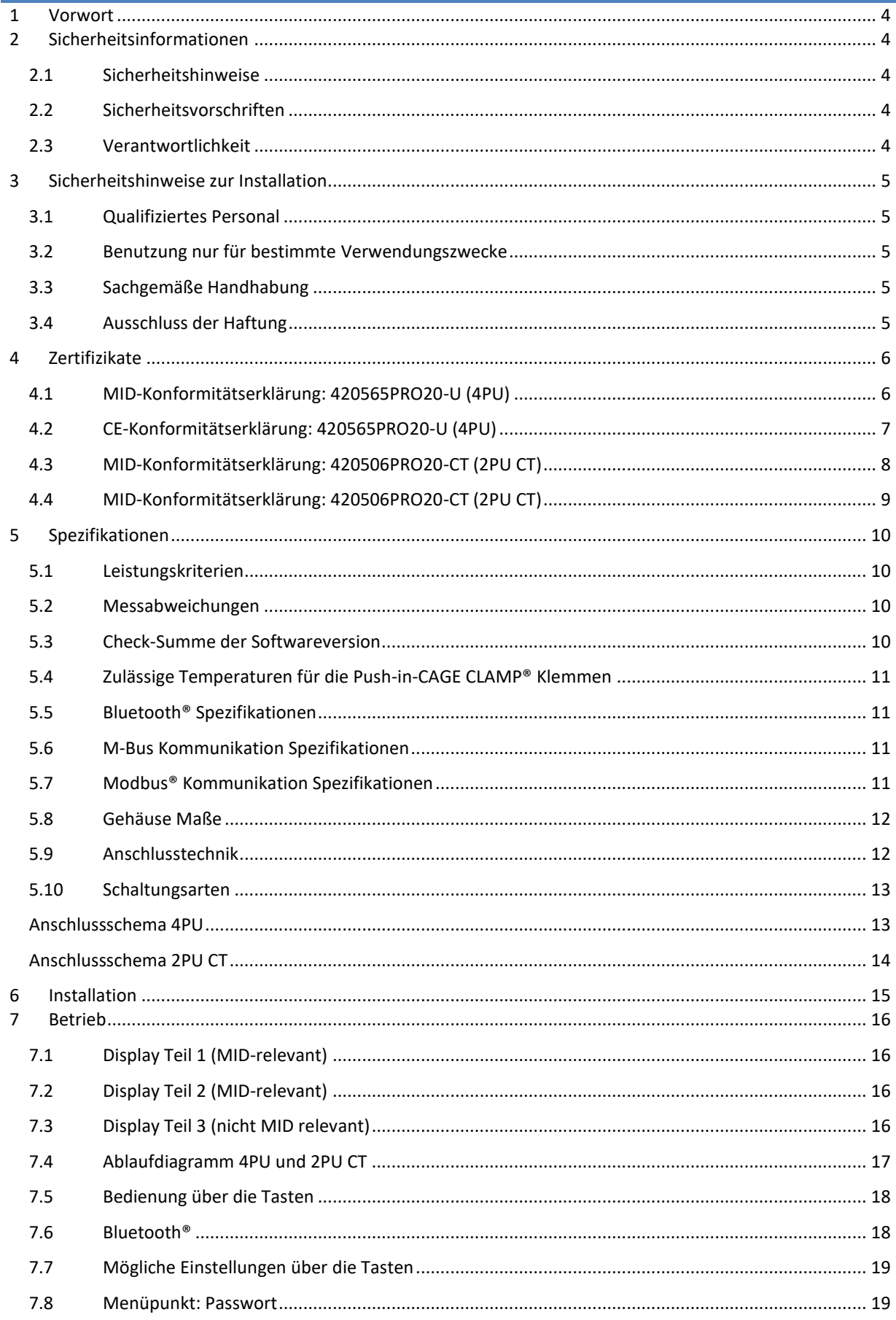

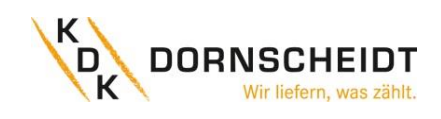

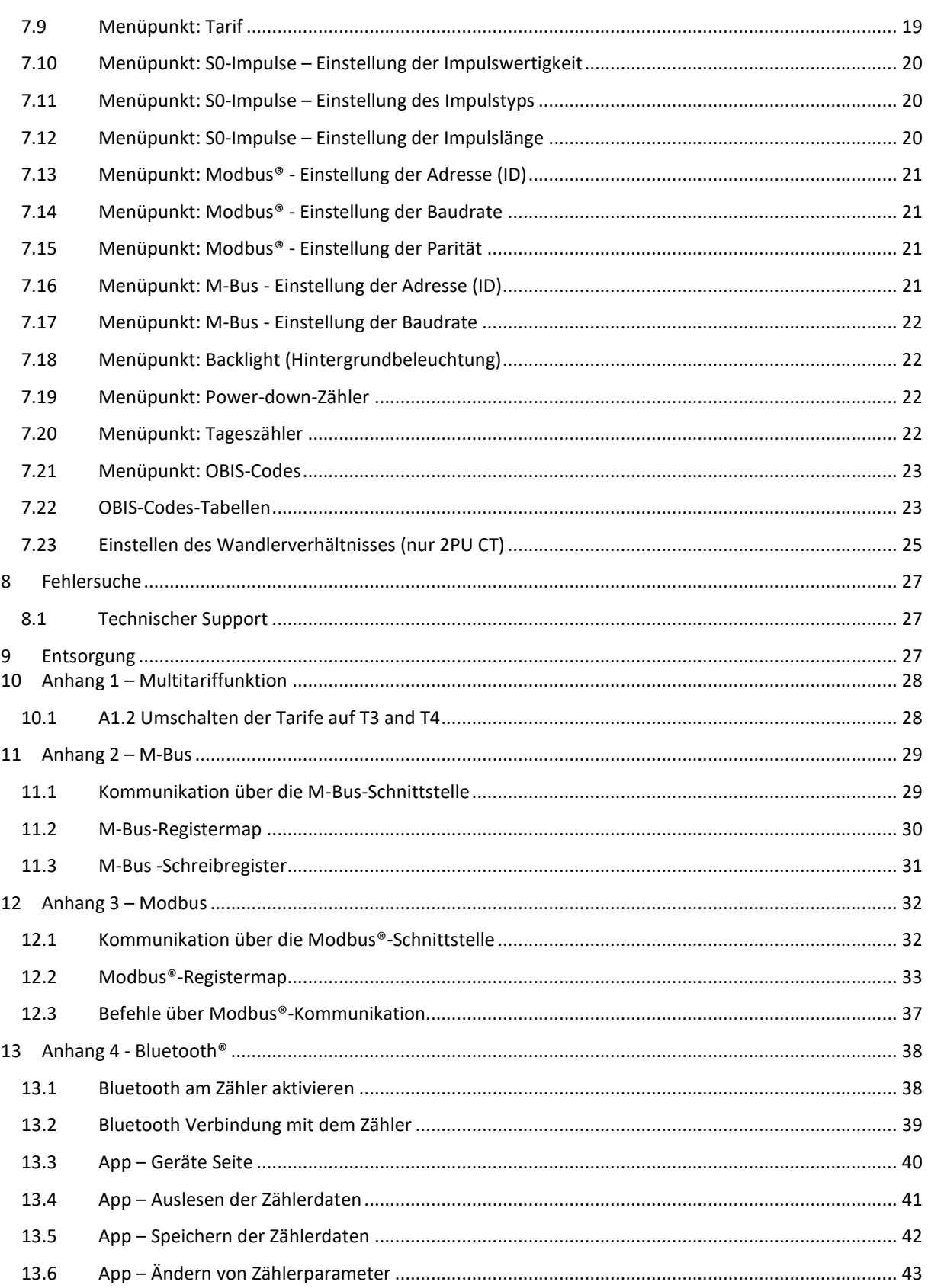

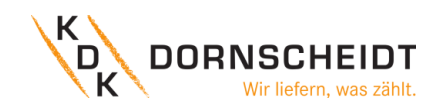

#### <span id="page-3-0"></span>**1 VORWORT**

Obwohl wir die Energiezähler nach internationalen Standards produzieren und unsere Qualitätskontrolle sehr genau ist, ist es dennoch möglich, dass dieser Zähler einen Defekt oder Ausfall aufweist, für den wir uns entschuldigen. Unter normalen Bedingungen sollte Ihnen Ihr Produkt jahrelang einen störungsfreien Betrieb ermöglichen. Falls ein Problem mit dem Energiezähler auftritt, sollten Sie sich sofort an Ihren Händler wenden. Die Gehäuse der Energiezähler sind versiegelt und dürfen nicht geöffnet werden. Bei Öffnung des Gehäuses oder Beschädigung des Siegels erlischt die Gewährleistung.

### <span id="page-3-1"></span>**2 SICHERHEITSINFORMATIONEN**

#### <span id="page-3-2"></span>**2.1 SICHERHEITSHINWEISE**

Um auf eine Gefahr aufmerksam zu machen wird der Anwender mittels Signalwörtern und Gefahrenzeichen darauf hingewiesen.

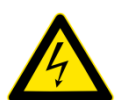

#### **Gefahr**

Weist auf eine **unmittelbar** gefährliche Situation hin, die zum **Tod oder zu schweren Verletzungen** führen **wird**, wenn die Sicherheitsmaßnahmen nicht befolgt werden.

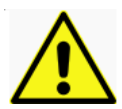

#### **Warnung**

Weist auf eine **möglicherweise** gefährliche Situation hin, die **zum Tod oder schweren Verletzungen** führen **kann**, wenn die Sicherheitsmaßnahmen nicht befolgt werden.

**Vorsicht -** Weist auf eine möglicherweise gefährliche Situation hin, die zu **geringfügigen oder leichten**

 **Verletzungen** führen kann, wenn die Sicherheitsmaßnahmen nicht befolgt werden.

**Hinweis -** Weist auf mögliche Sachschäden hin, welche entstehen können, wenn die Sicherheitsmaßnahmen

nicht befolgt werden.

#### <span id="page-3-3"></span>**2.2 SICHERHEITSVORSCHRIFTEN**

Dieses Produkt wurde nach strengen Qualitäts- und Sicherheitsstandards entwickelt und hergestellt. Dennoch gibt es einige Sicherheitsvorschriften hinsichtlich Installation und Betrieb, die besonders beachtet werden sollten.

Das Berühren unter Spannung stehender Teile ist lebensgefährlich. Die entsprechenden Vorsicherungen sind deshalb zu entfernen und bis zum Abschluss der Arbeit so aufzubewahren, dass sie von anderen Personen nicht unbemerkt wiedereingesetzt werden können. Die Sicherheitsvorschriften des örtlichen Netzbetreibers sind einzuhalten. Die Installation des Gerätes darf nur von fachkundigem und entsprechend geschultem Personal durchgeführt werden.

Heruntergefallene Geräte dürfen nicht mehr installiert werden, auch wenn nach dem Sturz keine Beschädigungen sichtbar sind. Interne Beschädigungen können zu Funktionsstörungen oder Kurzschlüssen führen. Diese Geräte müssen zur Prüfung an den Hersteller gesendet werden.

Die Geräte dürfen nicht mit fließendem Wasser oder gar mit Hochdruckgeräten gereinigt werden. Eingedrungenes Wasser kann Kurzschlüsse verursachen.

#### <span id="page-3-4"></span>**2.3 VERANTWORTLICHKEIT**

Der Eigentümer des Gerätes ist dafür verantwortlich, dass jede Person die mit Arbeiten betraut wird:

- Das Benutzerhandbuch gelesen und verstanden hat.
- Für die auszuführenden Tätigkeiten genügend qualifiziert ist.
- Die genannten Sicherheitsvorschriften und Hinweise in den einzelnen Kapiteln strikt befolgt.

#### <span id="page-4-0"></span>**3 SICHERHEITSHINWEISE ZUR INSTALLATION**

#### <span id="page-4-1"></span>**3.1 QUALIFIZIERTES PERSONAL**

Das in diesem Handbuch beschriebene Gerät darf nur von qualifiziertem Personal installiert und in Betrieb gesetzt werden. Im Sinne der in diesem Handbuch enthaltenen Information zur Sicherheit gelten jene Personen als qualifiziert, die zugelassen sind Geräte, Systeme und Stromkreise entsprechend der Sicherheitsnormen und Verordnungen in Betrieb zu setzen, einzuschalten, zu erden und zu kennzeichnen.

#### <span id="page-4-2"></span>**3.2 BENUTZUNG NUR FÜR BESTIMMTE VERWENDUNGSZWECKE**

Der Zähler darf ausschließlich für die im Katalog und im Benutzerhandbuch aufgeführten Verwendungszwecke und nur in Verbindung mit den von KDK Dornscheidt empfohlenen und zugelassenen Vorrichtungen und Einzelteilen eingesetzt werden.

#### <span id="page-4-3"></span>**3.3 SACHGEMÄßE HANDHABUNG**

Das Produkt kann nur einwandfrei und zuverlässig funktionieren, wenn es korrekt transportiert, gelagert, installiert wird, sowie wenn es richtig betrieben und instandgehalten wird. Beim Betrieb von elektrischen Geräten können Teile unter gefährlich hoher Spannung stehen. Falsche Handhabung kann deshalb schwere Verletzungen und Schäden an Menschen oder Geräten zur Folge haben.

- Nur isoliertes Werkzeug verwenden.
- Nicht anschließen, wenn der Stromkreis unter Spannung steht.
- Das Messgerät nicht an dreiphasigen 400VAC Netzen (ohne Sternpunkt) anschließen.
- Das Messgerät nur in trockener, nicht explosiver Umgebung verwenden.
- Vor Staub, Schimmel und Insekten schützen.
- Sicherstellen, dass die benutzten Anschlussleitungen für den Höchststrom des Messgeräts geeignet sind.
- Sicherstellen, dass die Leitungen richtig angeschlossen sind, bevor das Messgerät eingeschaltet wird.
- Installation, Wartung und Reparaturen sollten nur von qualifiziertem Personal durchgeführt werden.
- Auf keinen Fall die Siegel brechen, oder das Gehäuse öffnen, da dies die Funktionalität des Messgeräts beeinträchtigt und jegliche Garantieansprüche erlöschen.
- Das Messgerät enthält sehr empfindliche Bauteile, die beim runterfallen des Zählers beschädigt werden könnten. Wenn das Messgerät runtergefallen ist, dann **nicht** installieren. Kontaktieren Sie KDK Dornscheidt.

#### <span id="page-4-4"></span>**3.4 AUSSCHLUSS DER HAFTUNG**

Wir haben den Inhalt der vorliegenden Veröffentlichung überprüft und unser Bestes getan, um die Beschreibungen so exakt wie möglich zu gestalten. Dennoch können Abweichungen von den Beschreibungen nicht vollständig ausgeschlossen werden, sodass für eventuelle Fehler in der zur Verfügung gestellten Information keine Haftung übernommen werden kann. Die Daten in diesem Handbuch werden regelmäßig überprüft und notwendige Berichtigungen werden in nachfolgenden Ausgaben berücksichtigt. Verbesserungsvorschläge nehmen wir gerne entgegen.

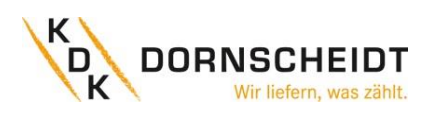

## <span id="page-5-0"></span>**4 ZERTIFIZIKATE**

## <span id="page-5-1"></span>**4.1 MID-KONFORMITÄTSERKLÄRUNG: 420565PRO20-U (4PU)**

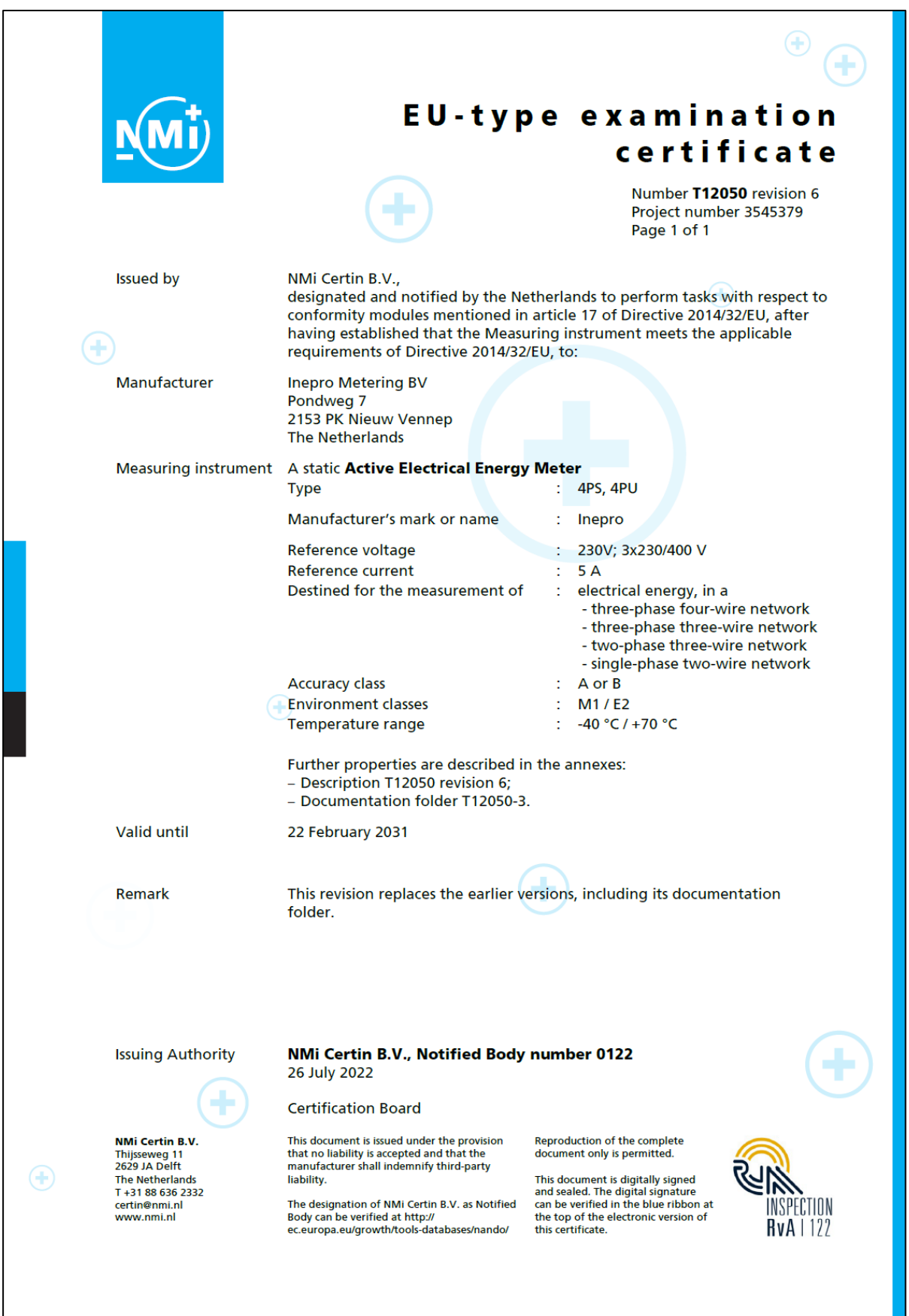

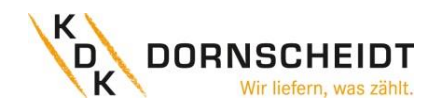

## <span id="page-6-0"></span>**4.2 CE-KONFORMITÄTSERKLÄRUNG: 420565PRO20-U (4PU)**

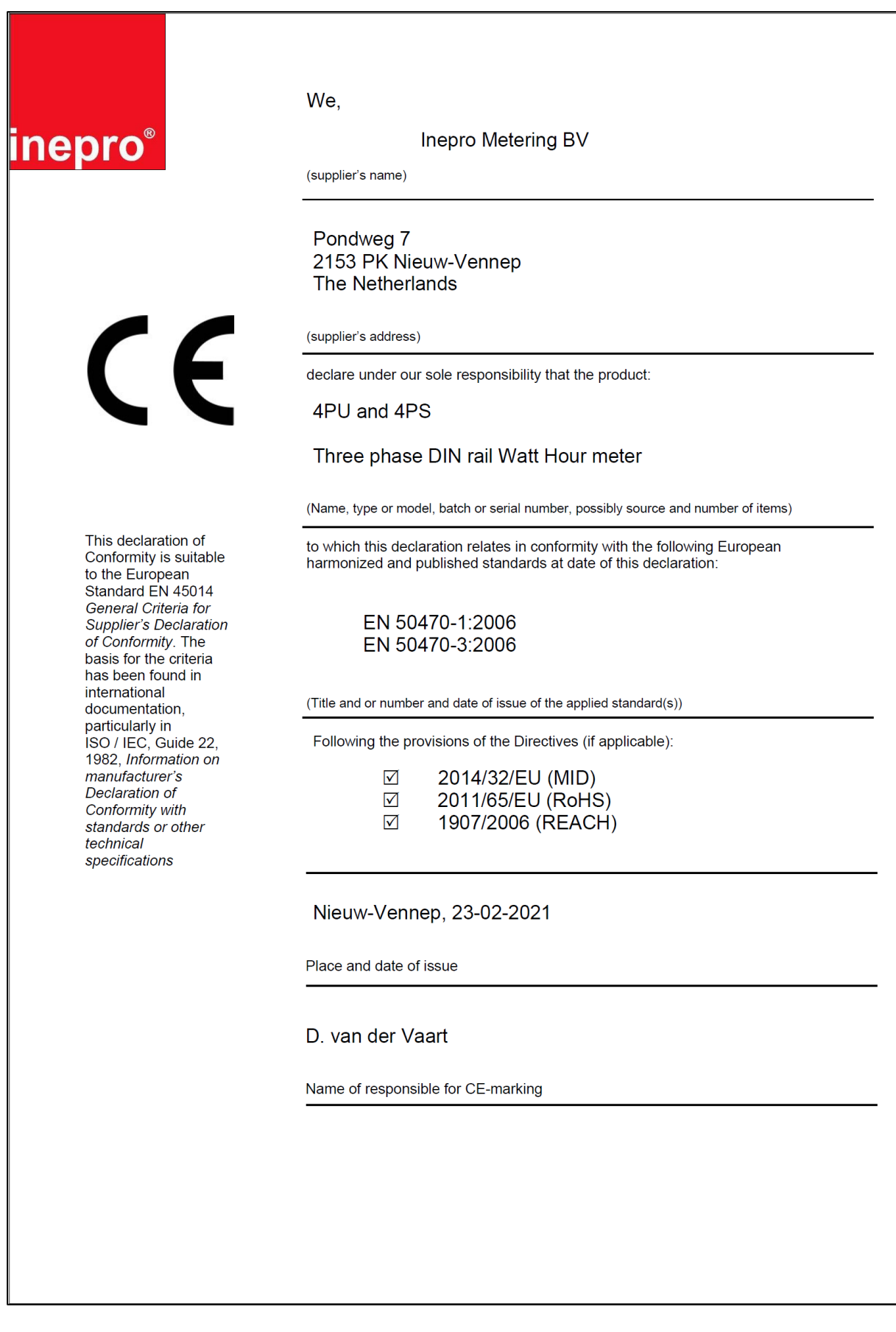

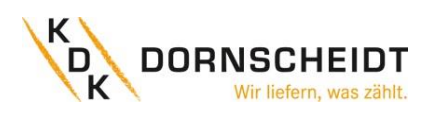

## <span id="page-7-0"></span>**4.3 MID-KONFORMITÄTSERKLÄRUNG: 420506PRO20-CT (2PU CT)**

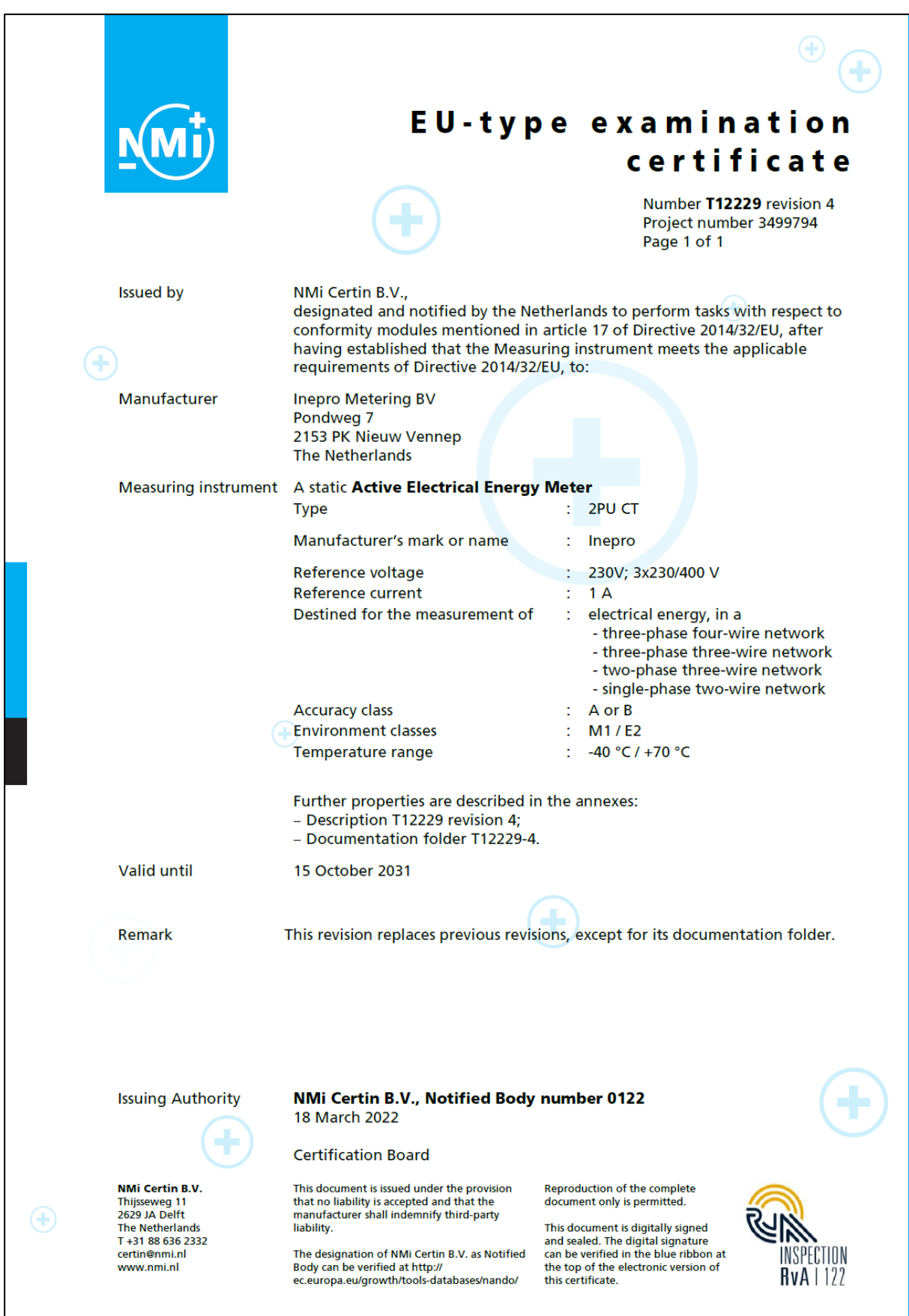

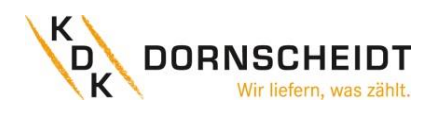

#### <span id="page-8-0"></span>**4.4 MID-KONFORMITÄTSERKLÄRUNG: 420506PRO20-CT (2PU CT)**

nepro®

We,

**Inepro Metering BV** Pondweg 7 2153 PK Nieuw-Vennep **The Netherlands** 

 $\epsilon$ 

Declare under our sole responsibility that the product; 2PU CT

Static Active Electrical Energy Meter with the measurement range of;

#### Three phase DIN rail Watt Hour meter

This declaration of Conformity is suitable to the European Standard EN 45014 General Criteria for Supplier's **Declaration of** Conformity. The basis for the criteria has been found in international documentation, particularly in

ISO / IEC, Guide 22, 1982, Information on manufacturer's Declaration of Conformity with standards or other technical specifications

To which this declaration relates in conformity with the following European harmonized and published standards at date of this declaration EN 50470-1-2006 EN 50470-3-2006 EN IEC 61326-1:2021 ETSI EN 301 489-1: V2.2.3  $(2019-11)$ ETSI EN 301 489-17: V3.2.4 (2020-09) ETSI EN 300 328: V2.2.2  $(2019-07)$ EN 62311:2020

Following the provisions of the Directives (If applicable)

2014/32/EU (MID) 2011/65/EU (RoHS) 1907/2006 (REACH) 2014/53/EU (RED)

Nieuw-Vennep, 08-03-2021 Name of responsible for CE-Marking D. van der Vaart

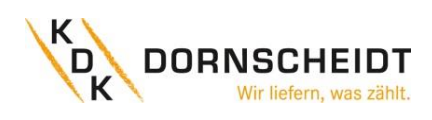

#### <span id="page-9-0"></span>**5 SPEZIFIKATIONEN**

<span id="page-9-1"></span>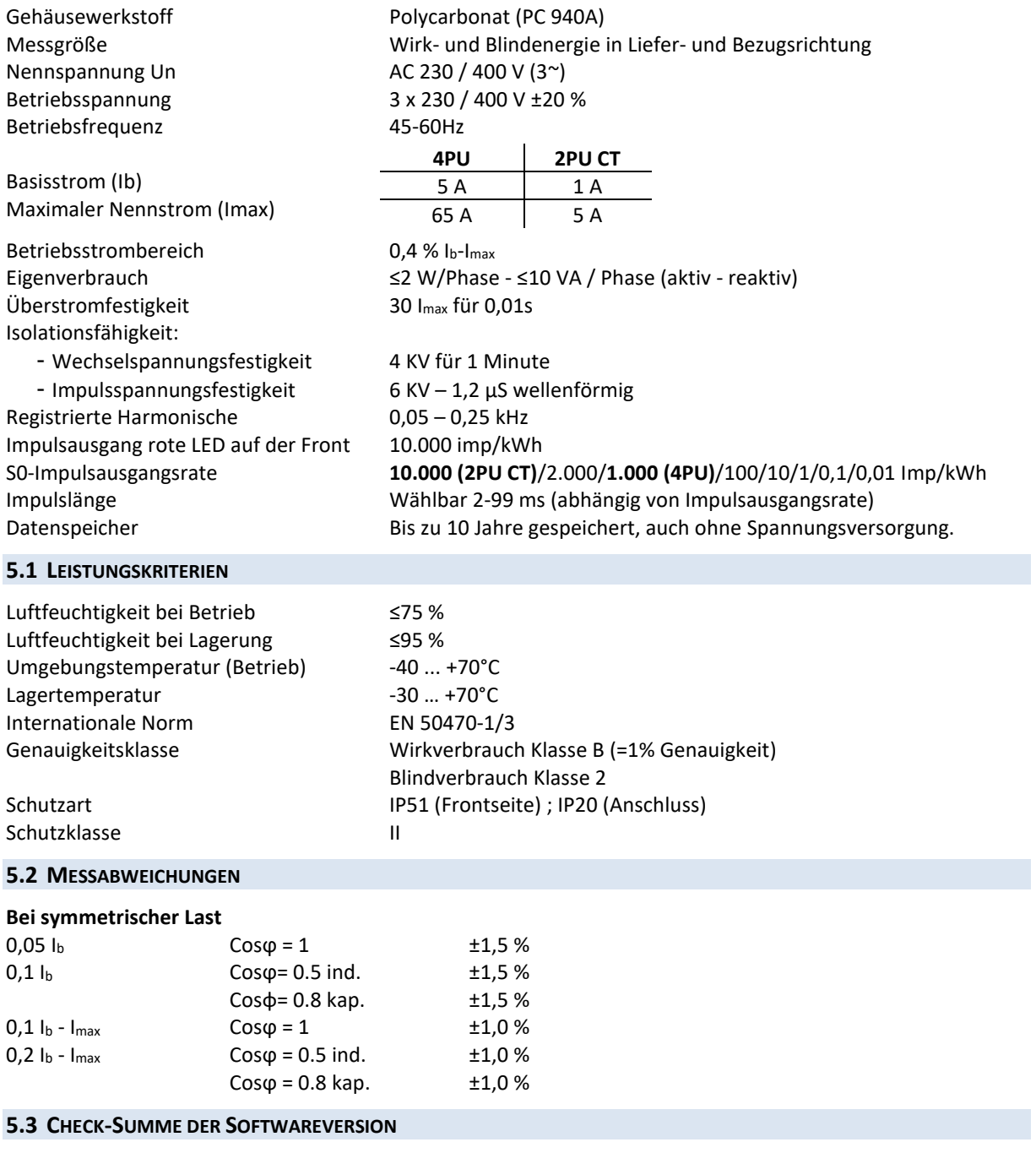

<span id="page-9-3"></span><span id="page-9-2"></span>Die Check-Summe dient zur Kontrolle der Software des Zählers. Über die Check-Summe haben Sie die Möglichkeit zu überprüfen, ob die Software vollfunktionsfähig ist oder ob es Fehler beinhaltet.<br>Ein 2PU CT: **Für 4PU: Für 2PU CT:**

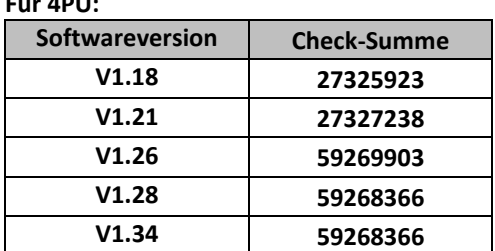

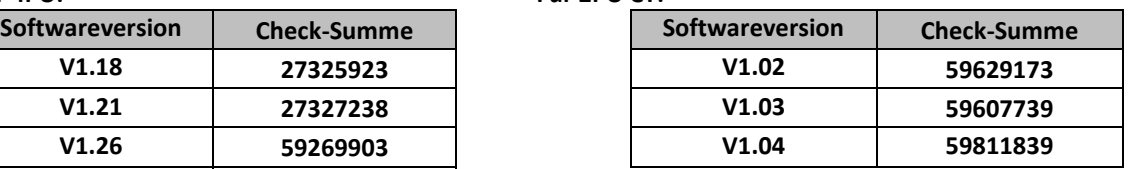

*Falls Sie eine Abweichung der Check-Summe festgestellt haben, kontaktieren Sie umgehend den technischen Support unter der Telefonnummer 02244 / 91994-47 oder per E-Mail unter support@kdk-dornscheidt.com.*

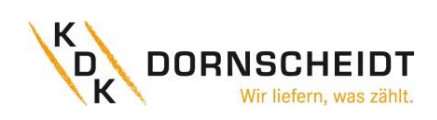

#### <span id="page-10-0"></span>**5.4 ZULÄSSIGE TEMPERATUREN FÜR DIE PUSH-IN-CAGE CLAMP® KLEMMEN**

Überschreiten Sie nicht die folgenden Grenzwerte für die Umgebungstemperatur in Kombination mit Leiterquerschnitt und Nennstrom:

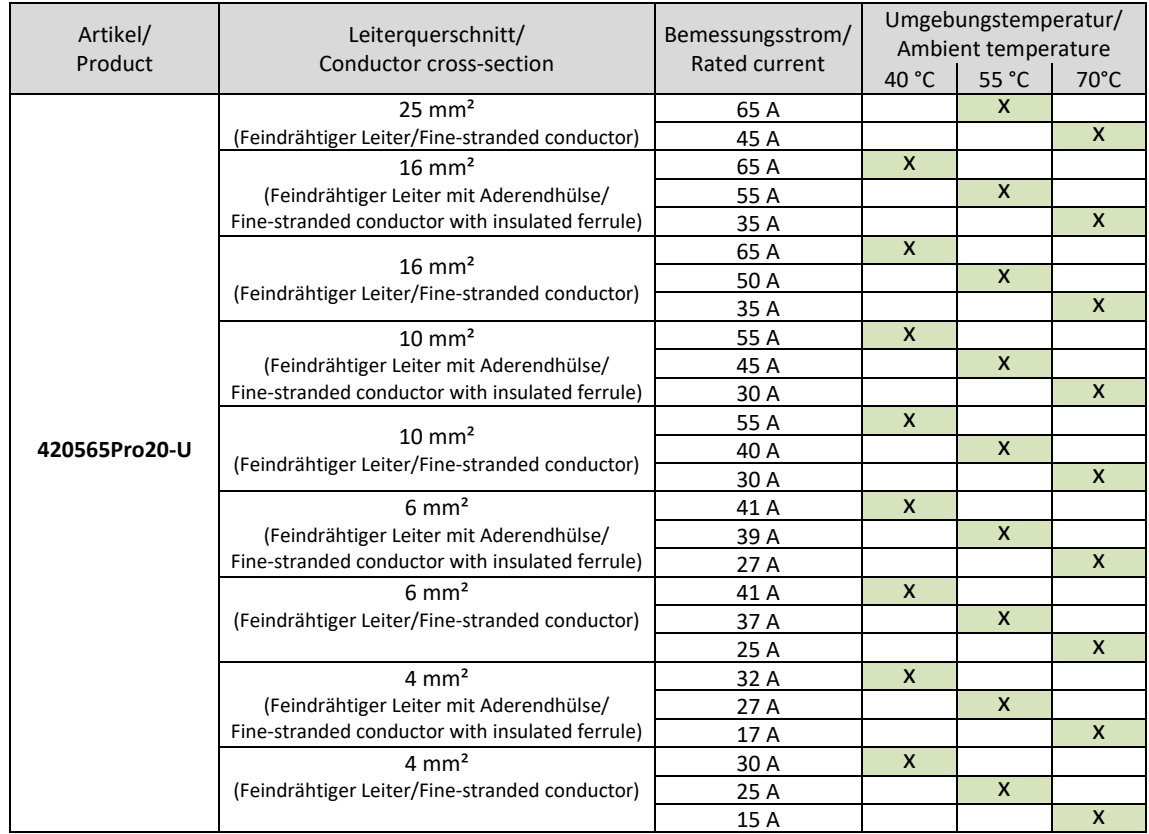

#### <span id="page-10-1"></span>**5.5 BLUETOOTH® SPEZIFIKATIONEN**

Protokoll BLE 4.2

Frequenzbereich Bluetooth® 4.0: 2402 - 2480 MHz (40 CH)

#### <span id="page-10-2"></span>**5.6 M-BUS KOMMUNIKATION SPEZIFIKATIONEN**

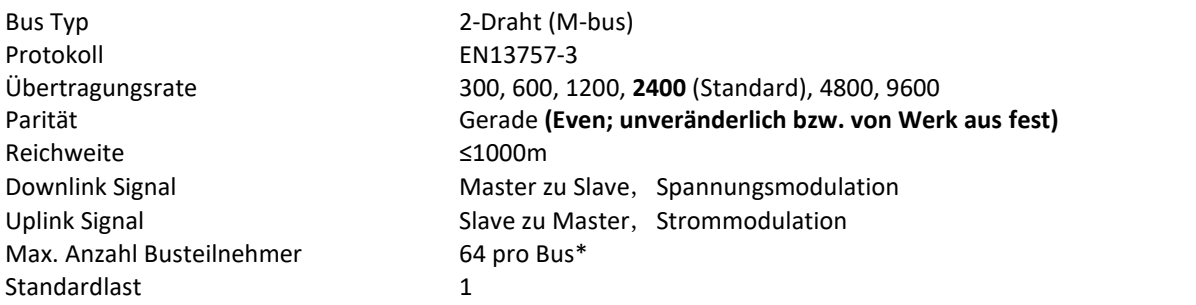

#### <span id="page-10-3"></span>**5.7 MODBUS® KOMMUNIKATION SPEZIFIKATIONEN**

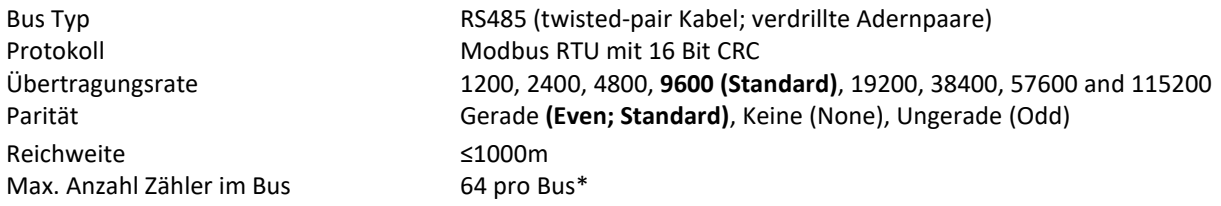

\*maximale Anzahl der Zähler ist abhängig vom Konverter, der Baudrate (je höher die Baudrate, desto kleiner die Anzahl der verwendbaren Zähler) und den Umständen, unter denen die Zähler installiert werden.

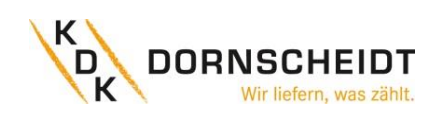

#### <span id="page-11-0"></span>**5.8 GEHÄUSE MAßE**

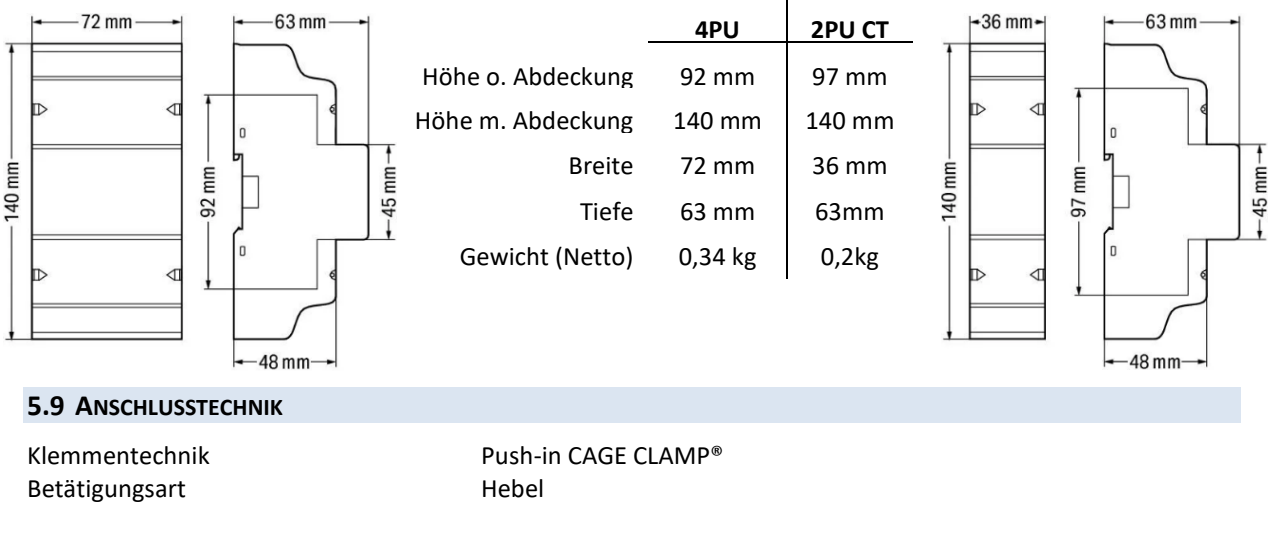

<span id="page-11-1"></span>WAGO Serie **2616** Eindrähtige Leiter 0.75 … 16 mm² / 18 … 4 AWG Feindrähtige Leiter 0.75 … 25 mm² / 18 … 4 AWG Feindrähtige Leiter mit Aderendhülse und Kunstoffkragen

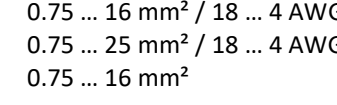

WAGO Serie **2604** Eindrähtige Leiter 0.2 … 4 mm² / 24 … 12 AWG Feindrähtige Leiter 0.2 … 4 mm² / 24 … 12 AWG Feindrähtige Leiter mit Aderendhülse 0.25 … 2.5 mm² und Kunstoffkragen

*Die Push-in-Technik kann für eindrähtige Leiter, feindrähtige Leiter und feindrähtige Leiter mit Aderendhülse verwendet werden. Bei feindrähtigen Leitern müssen die Hebel zum Anschluss geöffnet werden.*

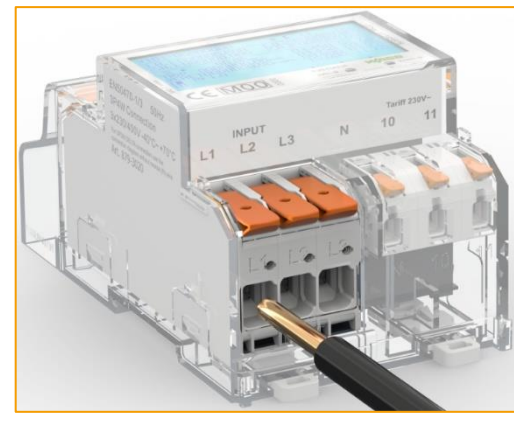

Anschlussbild: eindrähtige Leiter

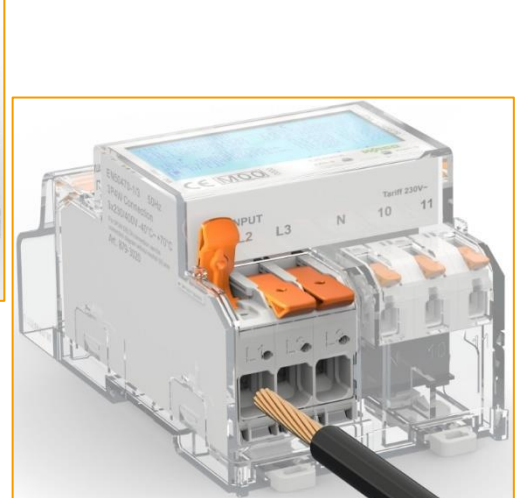

Anschlussbild: feindrähtige Leiter

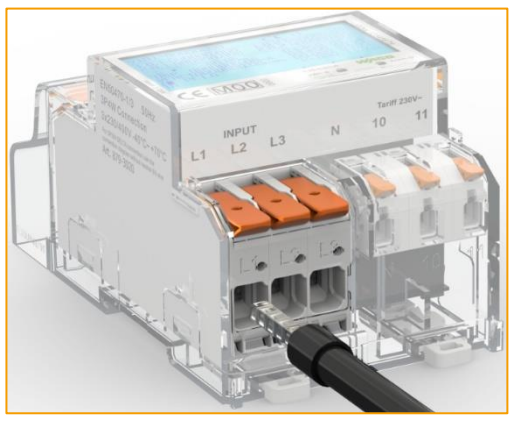

Anschlussbild: feindrähtige Leiter mit Aderendhülse

#### <span id="page-12-0"></span>**5.10 SCHALTUNGSARTEN**

#### <span id="page-12-1"></span>**ANSCHLUSSSCHEMA 4PU**

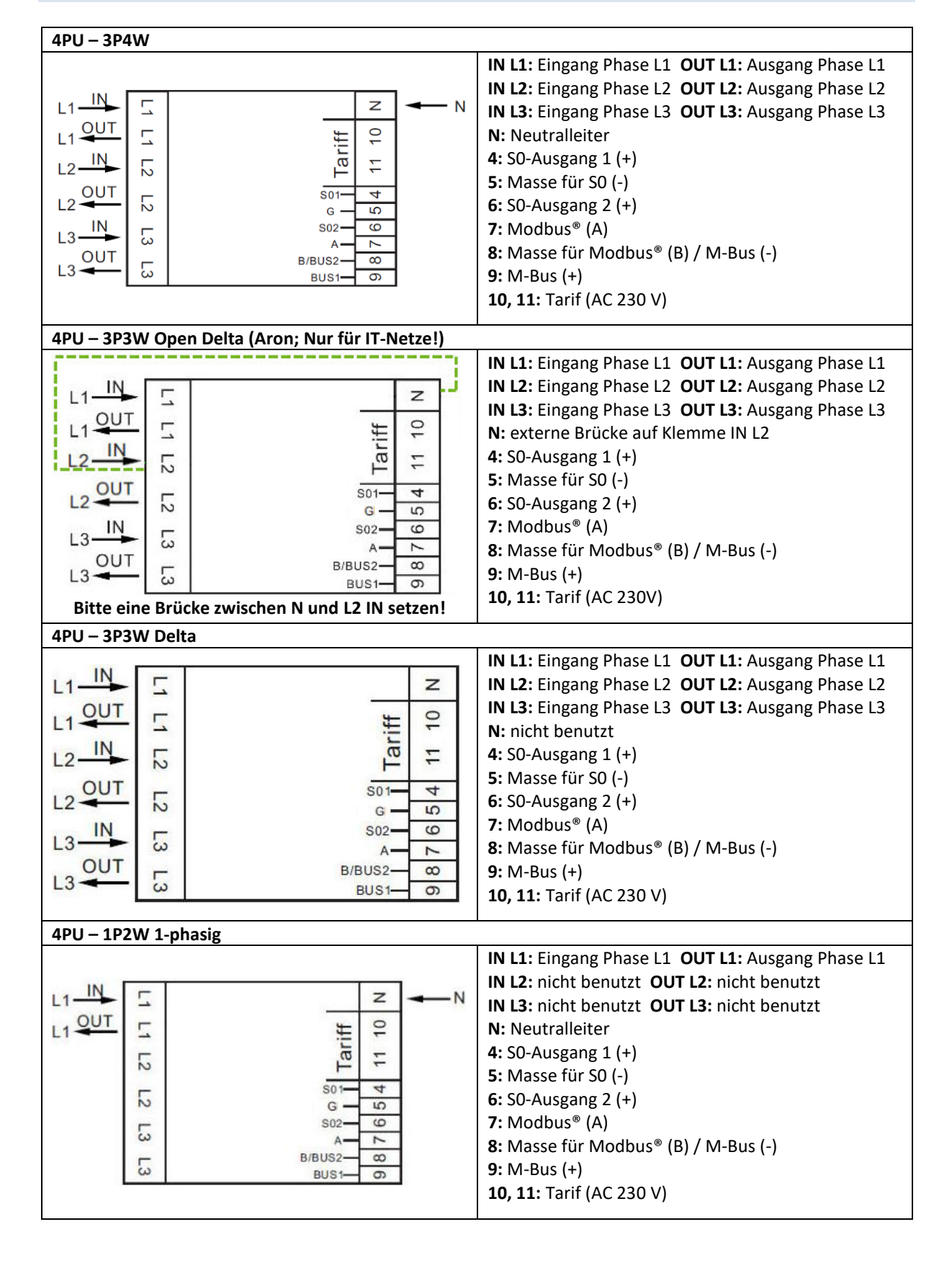

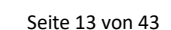

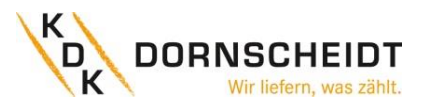

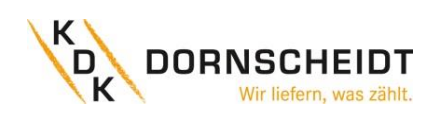

#### <span id="page-13-0"></span>**ANSCHLUSSSCHEMA 2PU CT**

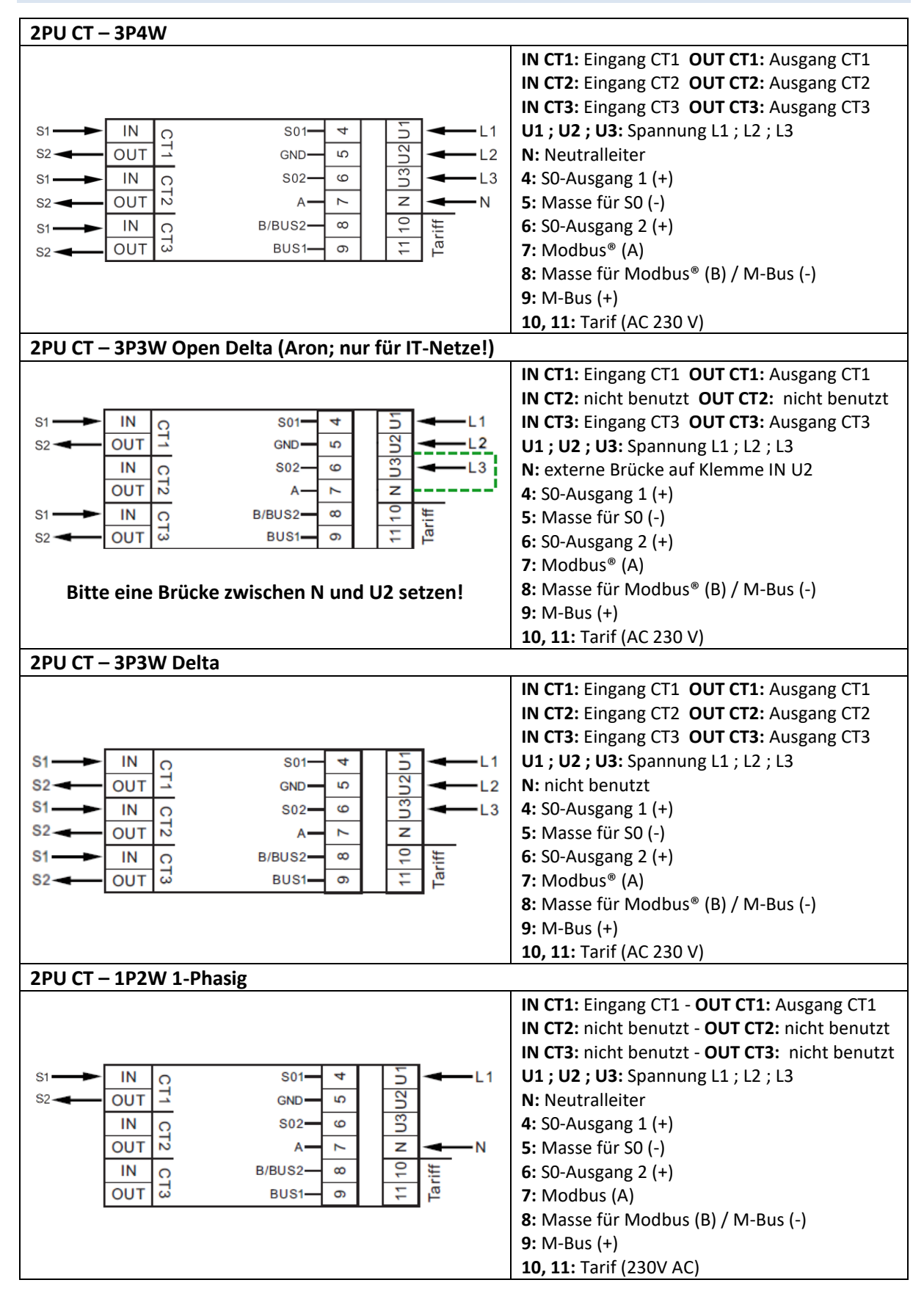

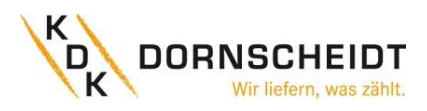

#### <span id="page-14-0"></span>**6 INSTALLATION**

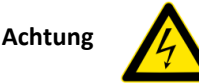

- Schalten Sie alle Versorgungsquellen des Energiezählers und der daran angeschlossenen Geräte aus und sichern Sie diese gegen Wiedereinstchalten ab, bevor Sie an der Anlage Arbeiten.
- Kontrollieren Sie die Spannung mithilfe eines Messgerätes, um sicher zu stellen, dass die Anlage Spannungsfrei ist.

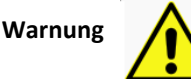

- Die Installation sollte von qualifiziertem Personal durchgeführt werden, das mit den geltenden Vorschriften und Bestimmungen vertraut ist.
- Verwenden Sie für die Installation des Geräts isoliertes Werkzeug.
- Eine Sicherung, thermische Trennung oder ein einpoliger Schutzschalter sollte an der Versorgungsleitung und nicht am Nullleiter angebracht werden.
- Die Anschlussleitung, die das Gerät mit dem äußeren Stromkreis verbindet, sollte gemäß den örtlichen Vorschriften für den maximalen Strom der im Stromkreis verwendeten Sicherung oder anderer Überstromschutzvorrichtungen bemessen sein.
- An den Zuleitungen sollte eine externe Sicherung oder ein Leistungsschutzschalter installiert werden, mit dem der Zähler und die Geräte zur Energieversorgung getrennt werden. Es wird empfohlen, diese Sicherung oder Leistungsschutzschalter in der Nähe des Zählers zu platzieren, da dies für den Bediener bequemer ist. Sowohl die Sicherung als auch der Leistungsschutzschalter muss den Spezifikationen der elektrischen Auslegung des Gebäudes und allen örtlichen Vorschriften entsprechen.
- Eine externe Sicherung oder thermische Abschaltung, die als Überstromschutzvorrichtung für den Zähler verwendet wird, muss auf den versorgungsseitigen Leitungen installiert werden. Es wird empfohlen, diese Schutzvorrichtung auch in der Nähe des Zählers zu platzieren, um dem Bediener die Arbeit zu erleichtern. Die Überstromschutzeinrichtung muss den Spezifikationen der elektrischen Auslegung des Gebäudes und allen örtlichen Vorschriften entsprechen.
- Dieser Zähler kann in Innenräumen oder im Freien in einem Zählerkasten installiert werden, der entsprechend den örtlichen Vorschriften und Gesetzen ausreichend geschützt ist.
- Um Manipulationen zu verhindern, kann ein Gehäuse mit einem Schloss oder einer ähnlichen Vorrichtung verwendet werden. Weiterhin können die Abdeckkappen der Klemmstellen mit Plomben versiegelt werden.
- Der Zähler muss …an einer feuerfesten Wand installiert werden.
- …an einem gut belüfteten und trockenen Ort installiert werden.
- …in einem Schutzkasten installiert werden, wenn das Messgerät Staub oder anderen Verunreinigungen ausgesetzt ist.
- Der Zähler ist für die Montage auf DIN-Tragschienen gemäß EN 60715 entwickelt worden.
- Falls der Zähler in einem Bereich mit häufigen Überspannungen z. B. durch Gewitter, Schweißgeräte, Wechselrichter usw. installiert wird, muss der Zähler mit einem Überspannungsschutzgerät geschützt werden.
- Das Gerät sollte sofort nach der Installation verplombt werden, um Manipulationen zu verhindern.

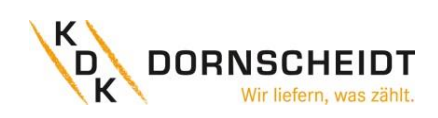

### <span id="page-15-0"></span>**7 BETRIEB**

#### <span id="page-15-1"></span>**7.1 DISPLAY TEIL 1 (MID-RELEVANT)**

Die Teil 1 des Displays zeigt die MID-relevanten Werte wie Softwareversionsnummer, Zählerseriennummer, den CRC-Code, den aktuellen Tarif und die Einheit der MID-relevanten Messeinheiten (kWh). Die Zählerseriennummer und CRC-Code werden alle 10 Sekunden im Wechsel angezeigt. Wenn die Bluetooth®- Kommunikation aktiviert ist, wird das Bluetooth®-Symbol angezeigt. Wenn die Modbus®- oder M-Bus-Kommunikation aktiviert ist, wird das mit einer eckigen Klammer auf dem Display angezeigt. **Rluetooth**<sup>®</sup>

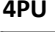

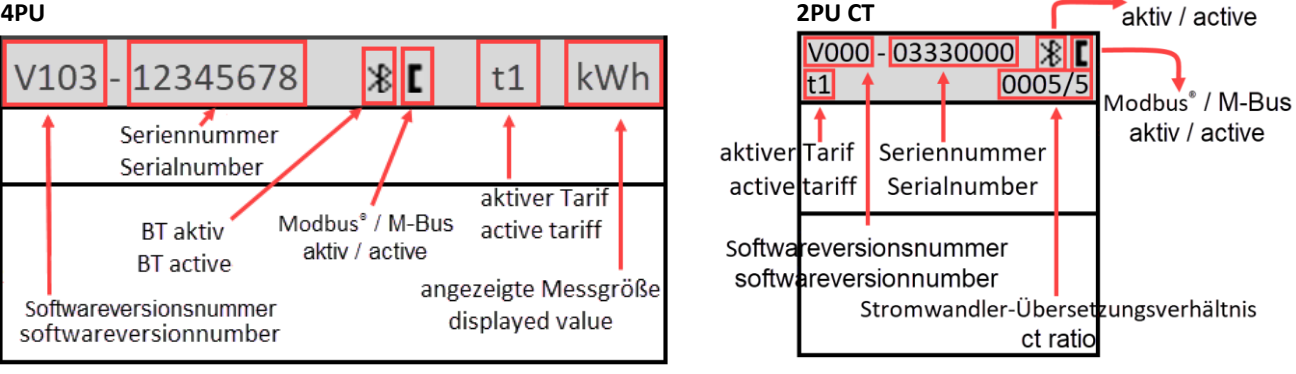

#### <span id="page-15-2"></span>**7.2 DISPLAY TEIL 2 (MID-RELEVANT)**

Teil 2 des Displays zeigt die MID-relevanten Messwerte an.

Die OBIS-Codes dienen zur Kennzeichnung der entsprechenden Messwerte:

#### **Bezugsrichtung:**

1.8.1: Positive Wirkenergie in Tarif 1

1.8.2: Positive Wirkenergie in Tarif 2

1.8.3: Positive Wirkenergie in Tarif 3

1.8.4: Positive Wirkenergie in Tarif 4

#### **Lieferrichtung:**

2.8.1: Negative Wirkenergie in Tarif 1 2.8.2: Negative Wirkenergie in Tarif 2 2.8.3: Negative Wirkenergie in Tarif 3 2.8.4: Negative Wirkenergie in Tarif 4

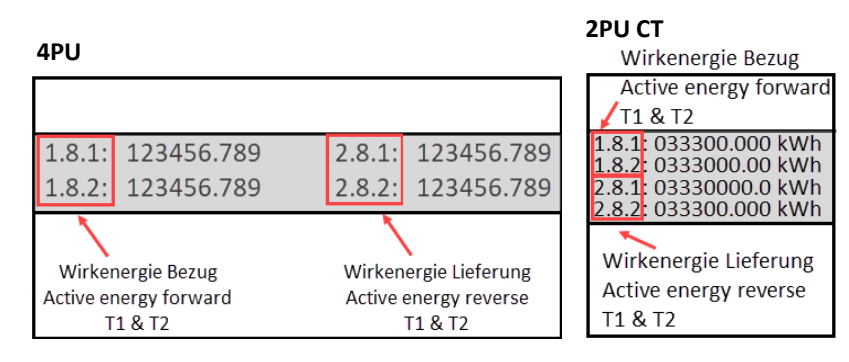

Die Tarifwerte werden im Wechsel angezeigt, T1 und T2, T3 und T4 zusammen angezeigt. Der Zähler hat eine 6+3-stellige kWh-Anzeige. Bei Erreichen von 999999,999 geht dieser Wert zurück auf 000000,000.

#### <span id="page-15-3"></span>**7.3 DISPLAY TEIL 3 (NICHT MID RELEVANT)**

Teil 3 des Displays zeigt die nicht MID-relevanten Daten wie Stromrichtung, Tageszähler, Leistungsfaktor, aktueller Quadrant, Frequenz, Spannung, Strom, Wirk-, Schein- und Blindleistung. Die Anzeigeseiten können durch die kapazitiven Touch-Tasten, auf der Vorderseite des Messgerätes, gewechselt werden. (Total - L1 - L2 - L3.) Weiterhin ändern sich die OBIS-Codes und Einheiten, sobald der Zähler eine andere Stromflussrichtung erkennt oder wenn der Zähler in einen anderen Quadranten wechselt. Eine Auflistung der gesamten OBIS-Codes und deren Bedeutung finden Sie auf Seiten 23 und 24.

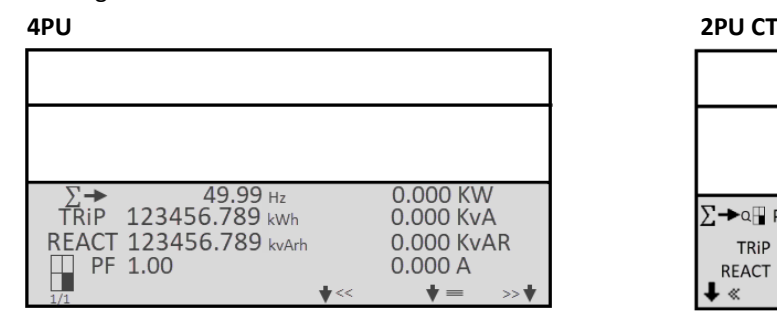

 $\Sigma$   $\rightarrow$  QH PF 0.0 0.000 15.7.0 TRiP 123456.789 kWh REACT 123456.789 kvArh  $\gg 1/2$  $+ \equiv$ ∔ «

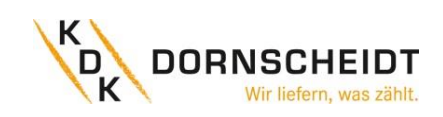

#### <span id="page-16-0"></span>**7.4 ABLAUFDIAGRAMM 4PU UND 2PU CT**

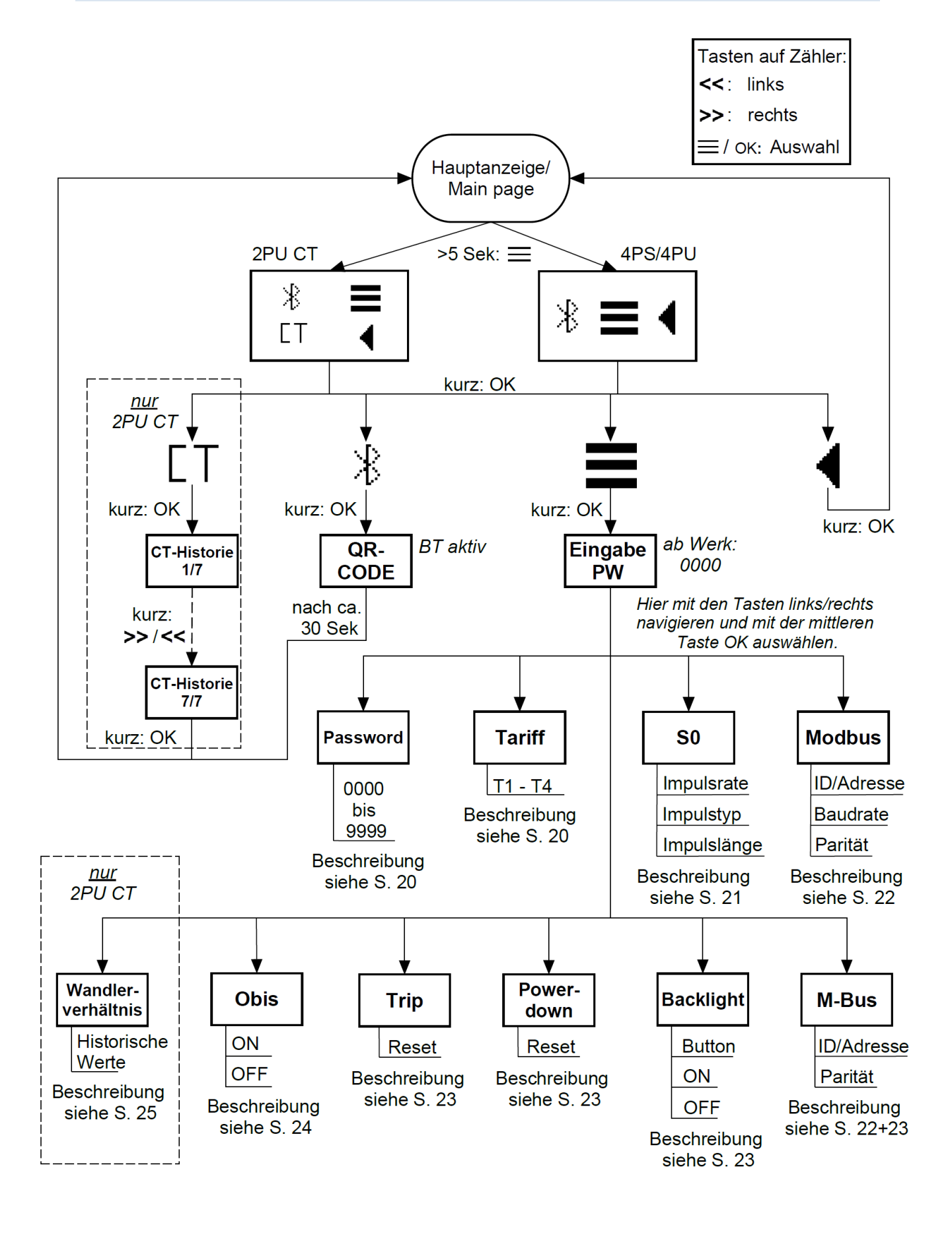

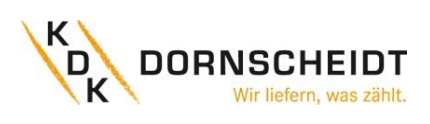

#### <span id="page-17-0"></span>**7.5 BEDIENUNG ÜBER DIE TASTEN**

Auf der Vorderseite der Zähler befinden sich drei Tasten, die mit einer grünen Linie gekennzeichnet sind. Um in den Einstellungsmodus zu gelangen, drücken und halten Sie die mittlere Taste für > 5 Sekunden.

#### Es erscheint folgende Displayanzeige:

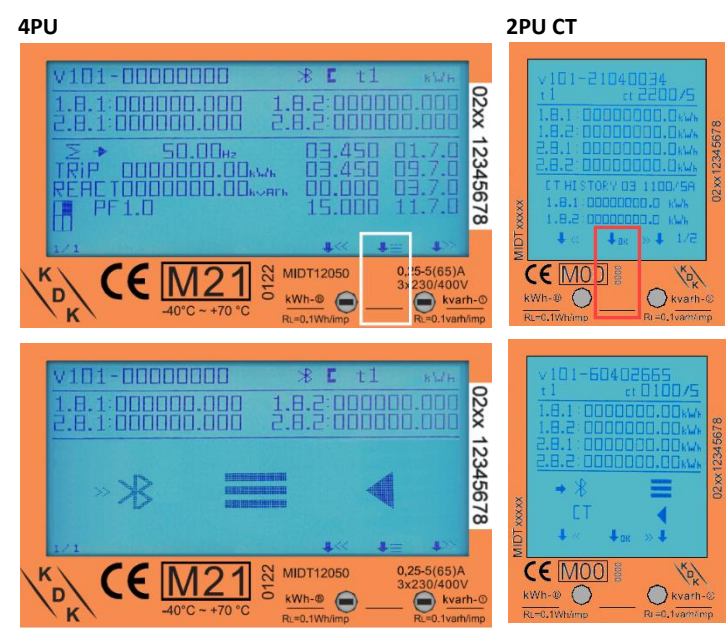

### <span id="page-17-1"></span>**7.6 BLUETOOTH®**

Wenn die Pfeile >> auf das Bluetooth®- Symbol zeigen, drücken Sie die mittlere Taste:

Nun ist die Bluetooth®-Schnittstelle des Zählers aktiviert und bereit für die Kommunikation mit der KDK Meter Configurator App. Um die Verbindung mit dem Zähler aufzubauen, scannen Sie den QR-Code mit der App oder durchsuchen Sie die Bluetooth®-<br>Umgebung in dem Sie den Umgebung in dem Sie den entsprechenden Menüpunkt in der App wählen.

Wenn eine Bluetooth®-Verbindung aufgebaut ist, wird das Bluetooth®- Symbol auf dem Display angezeigt:

(Genauere Beschreibung zu der App unter Anhang 4 – Bluetooth®)

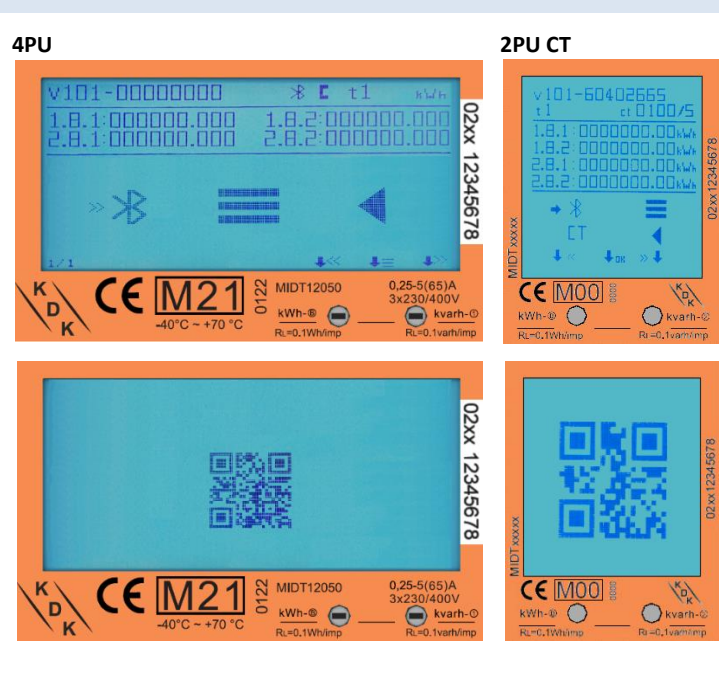

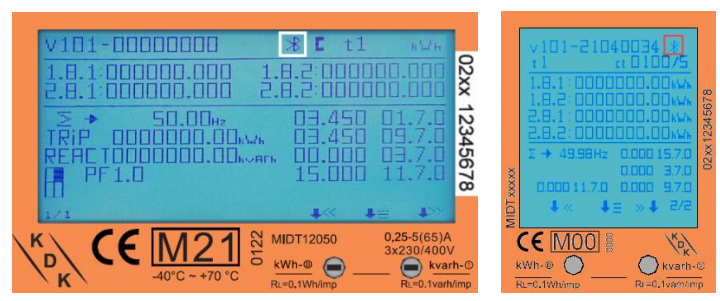

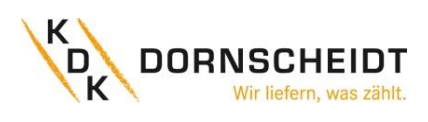

#### <span id="page-18-0"></span>**7.7 MÖGLICHE EINSTELLUNGEN ÜBER DIE TASTEN**

Die Einstellungen können auch über die sensitiven Tasten auf der Vorderseite des Messgeräts vorgenommen werden. Wechseln Sie mit der linken und rechten Taste durch die Optionen. Bestätigen Sie die Einstellung mit der mittleren Taste. Wählen Sie das Menüsymbol (3 waagerechte Striche), um in das Einstellungsmenü zu gelangen:

Um Zugang zum Einstellungsmenü zu erhalten, geben Sie das 4-stellige Passwort ein (Werksseitig auf 0000).

Bestätigen Sie jede Ziffer (0-9) mit drücken der mittleren Taste:

Nach korrekter Eingabe des Passwortes gelangen Sie in das Einstellungsmenü:

<span id="page-18-1"></span>**7.8 MENÜPUNKT: PASSWORT**

# **4PU 2PU CT**

Die Einstellungen über die Tasten sind **TITULIANI** anhand eines Passwortes geschützt. 1: <mark>acionada en 1</mark><br>1: acionada en 1 Dieses Passwort ist ebenfalls relevant für die Einstellungen über Bluetooth®. PASSWORD Werksseitig ist das Passwort 0000. Das BACK Passwort kann nur über die Tasten geändert werden.

## <span id="page-18-2"></span>**7.9 MENÜPUNKT: TARIF**

Im Auslieferungszustand ist der Tarif 1 gewählt. Tarif 2 kann zusätzlich durch anlegen einer Spannung (AC 230 V) zwischen den Klemmenstellen 10 (Neutralleiter) und 11 (Außenleiter) ausgewählt werden. Wahlweise können die Tarife via App eingestellt werden. Die Energiewerte aller Tarife werden in dem mittleren Bereich des Displays angezeigt.

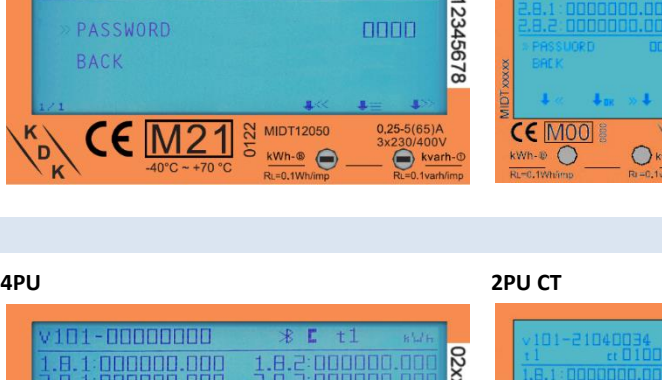

1.8.2.000000000

 $\Box \Box \Box \Box$ 

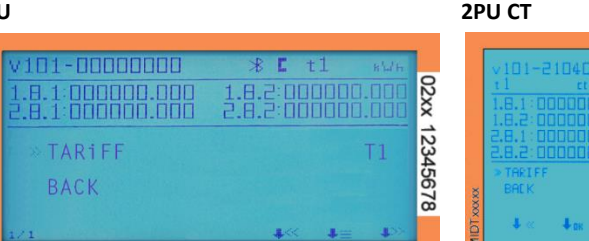

 $0,25-5(65)$ A

 $122$ **MIDT12050** 

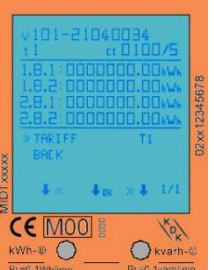

CE MOO

02xx

 $\cap$ 

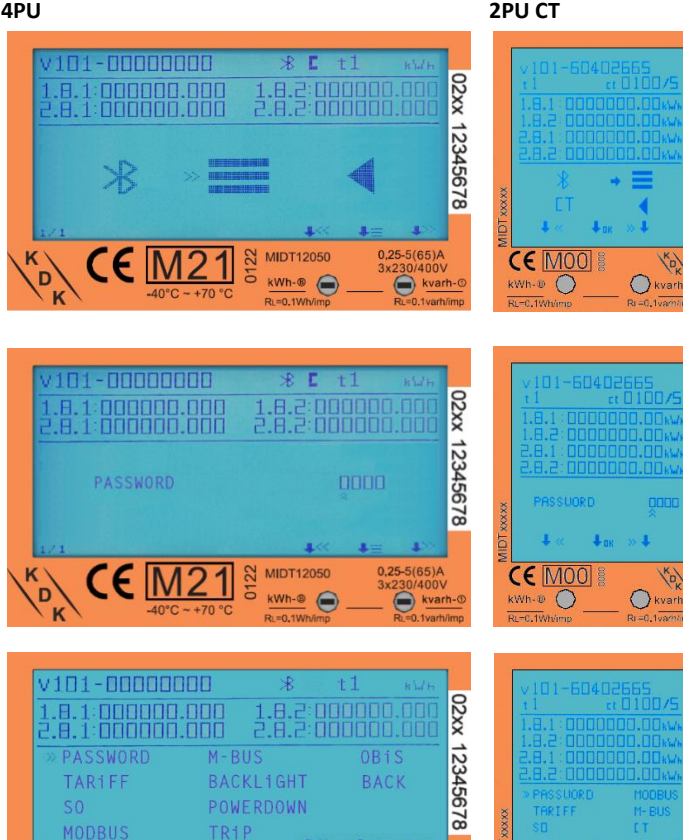

**MIDT12050** 

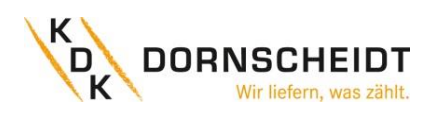

#### <span id="page-19-0"></span>**7.10 MENÜPUNKT: S0-IMPULSE – EINSTELLUNG DER IMPULSWERTIGKEIT**

Der Energiezähler ist mit zwei konfigurierbaren Impulsausgängen (vorwärts und rückwärts; aktiv und reaktiv) ausgestattet, die vom inneren Stromkreis getrennt sind. Der Zähler erzeugt Impulse auf Basis der gemessenen Energien, welche zum Zweck der Fernauslesung oder Genauigkeitsprüfung dienen. Die Impulsausgänge sind polaritätsabhängige Open-Collector-Transistorausgänge,

die für eine korrekte Funktion mit je einer externen Spannung/Impulslogger versorgt werden müssen. Die anliegende Spannung der externen Spannungsquelle (Ui) darf DC 27 V nicht übersteigen. Der maximal zulässige Schaltstrom (Imax) beträgt 100 mA.

Die Einstellung der Wertigkeit kann sowohl über die App als auch direkt am Zähler auf folgende Werte umgestellt werden:

**10.000 (2PU CT)** / 2.000 / **1.000 (4PU)** / 100 / 10 / 1 / 0,1 / 0,01 Imp/kWh.

#### <span id="page-19-1"></span>**7.11 MENÜPUNKT: S0-IMPULSE – EINSTELLUNG DES IMPULSTYPS**

Werkseitig pulsieren die beiden Schnittstellen auf Basis der gemessenen Wirk- und Blindenergie, optional kann dies auf Basis der vorwärts und rückwärts gerichteten Wirkenergie erfolgen. Der Impulstyp kann auf "Vorwärts und Rückwärts" eingestellt werden, was bedeutet, dass die Impulsausgänge auf Basis der vorwärts und rückwärts gerichteten Wirkenergie generiert werden.

*Beispiel Verdrahtung der S0-Impulskontakte:*

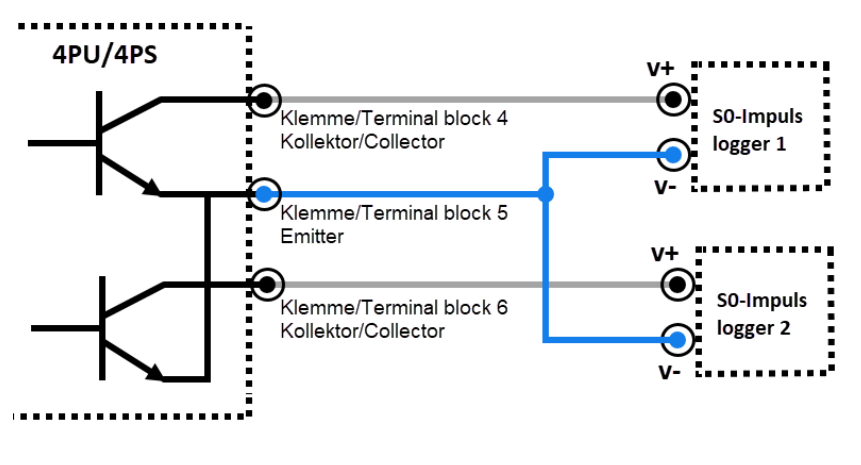

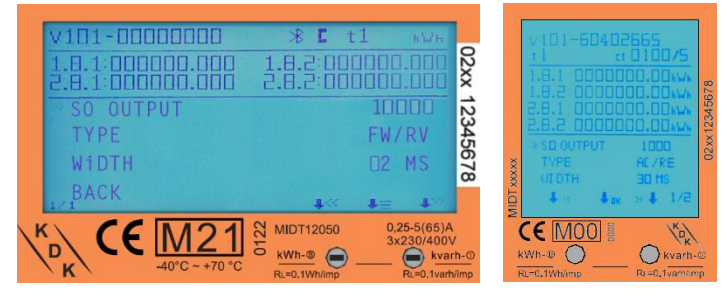

#### **4PU 2PU CT**

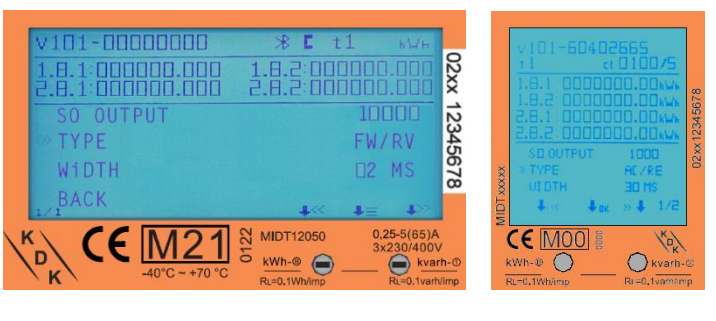

#### <span id="page-19-2"></span>**7.12 MENÜPUNKT: S0-IMPULSE – EINSTELLUNG DER IMPULSLÄNGE**

Die werksseitig eingestellte S0- Impulslänge beträgt 30 ms. Die Einstellung der Impulslänge kann auf 2- 99 ms geändert werden (abhängig von der eingestellten Impuls-wertigkeit).

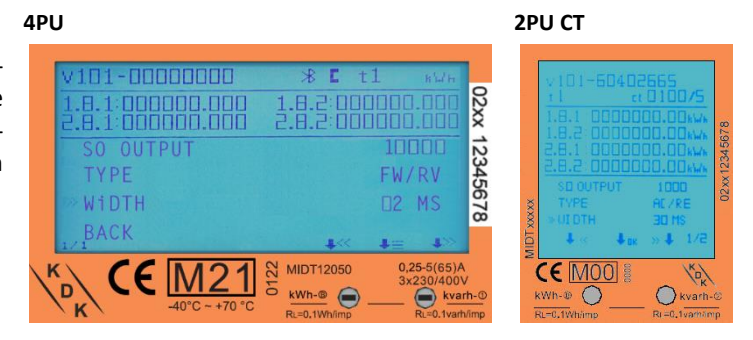

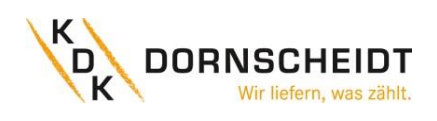

#### <span id="page-20-0"></span>**7.13 MENÜPUNKT: MODBUS® - EINSTELLUNG DER ADRESSE (ID)**

Die Modbus® ID kann von 1 bis 247 eingestellt werden; die werksseitig eingestellte Modbus®-ID ist 1.

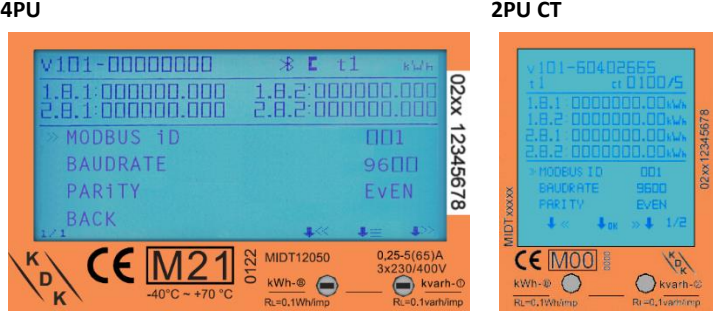

#### <span id="page-20-1"></span>**7.14 MENÜPUNKT: MODBUS® - EINSTELLUNG DER BAUDRATE**

Die werksseitig eingestellte Modbus®- Baudrate ist 9600 Bd. Diese kann auf folgende Werte geändert werden: 115.200 / 56.700 / 38.400 / 19.200 / 9600 / 4800 / 2400 / 1200 / 600 / 300 Bd.

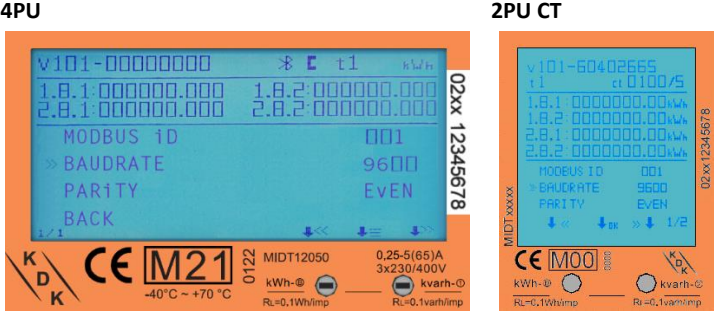

#### <span id="page-20-2"></span>**7.15 MENÜPUNKT: MODBUS® - EINSTELLUNG DER PARITÄT**

Die werksseitig eingestellte Modbus®- Parität ist Even (gerade). Diese kann auf folgende Werte geändert werden:

Die M-Bus-ID kann von 0 bis 250 frei eingestellt werden; werksseitig ist die

M-Bus-ID auf 1 konfiguriert.

None (keine) / Odd (ungerade)

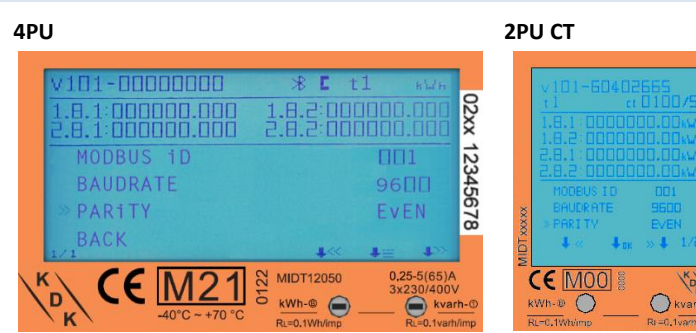

#### <span id="page-20-3"></span>**7.16 MENÜPUNKT: M-BUS - EINSTELLUNG DER ADRESSE (ID)**

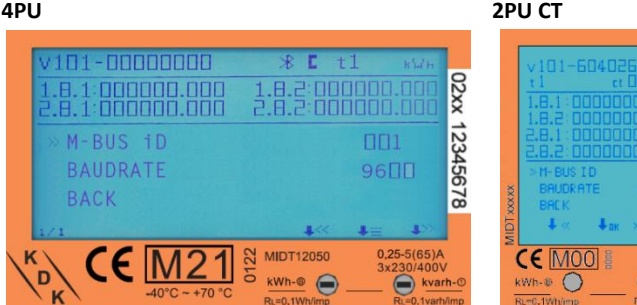

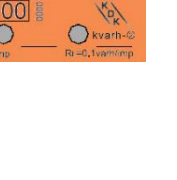

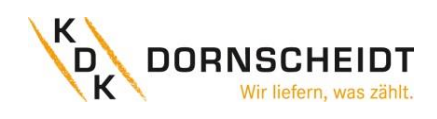

#### <span id="page-21-0"></span>**7.17 MENÜPUNKT: M-BUS - EINSTELLUNG DER BAUDRATE**

Die werksseitig eingestellte M-Bus-Baudrate ist 2400 Bd. Diese kann auf folgende Werte geändert werden: 9600 / 4800 / 2400 / 1200 / 600 / 300 Bd.

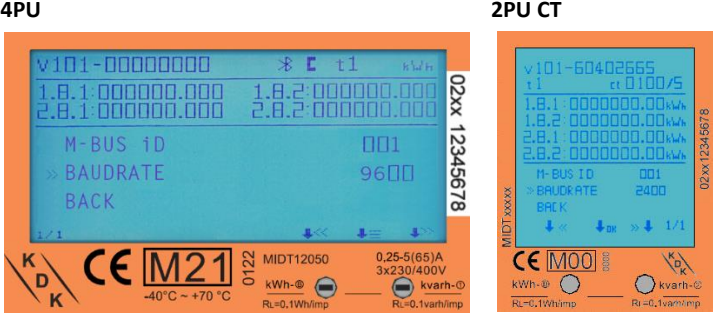

#### <span id="page-21-1"></span>**7.18 MENÜPUNKT: BACKLIGHT (HINTERGRUNDBELEUCHTUNG)**

Das Messgerät ist mit einer blauen Hintergrundbeleuchtung ausgestattet. Diese kann auf Wunsch umgestellt werden auf: Dauerhaft "An", dauerhaft "Aus" oder "An" bei Tastenbetätigung.

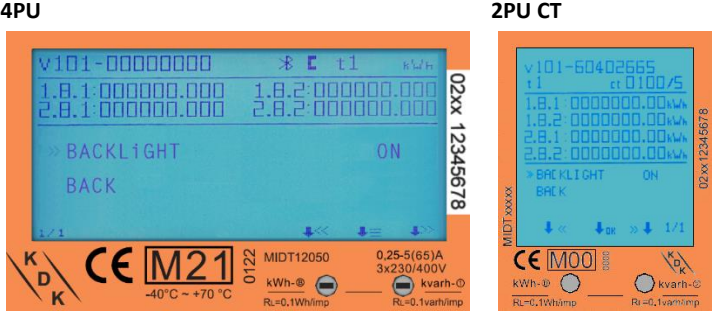

#### <span id="page-21-2"></span>**7.19 MENÜPUNKT: POWER-DOWN-ZÄHLER**

Der Power-down-Zähler registriert, wie oft das Messgerät aus- bzw.

eingeschaltet wurde.

**4PU 2PU CT**

02xx : 000000.000<br>: nonono.ooc 12345678 POWERDOWN BACK 0001  $C \in \overline{\mathbb{M}}$  $\mathsf{CE} \boxtimes$  $\subset$ 

#### <span id="page-21-3"></span>**7.20 MENÜPUNKT: TAGESZÄHLER**

Der Zähler ist mit einem Tageszähler ausgestattet, der immer wieder auf 0 zurückgesetzt werden kann. Dieses Register läuft parallel zum Total-Energieregister.

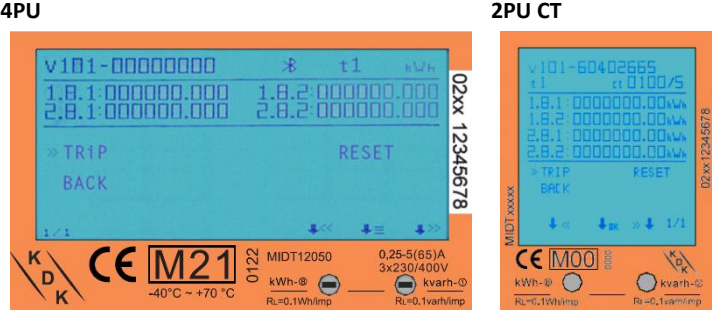

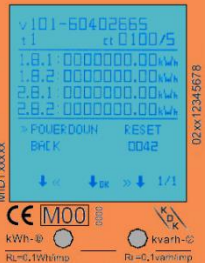

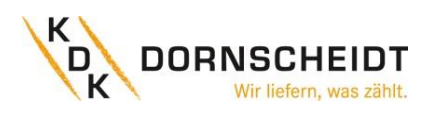

#### <span id="page-22-0"></span>**7.21 MENÜPUNKT: OBIS-CODES**

OBIS-Codes können verwendet werden, um die entsprechenden Messwerte zu identifizieren.

Die OBIS-Codes sind werksseitig eingeschaltet.

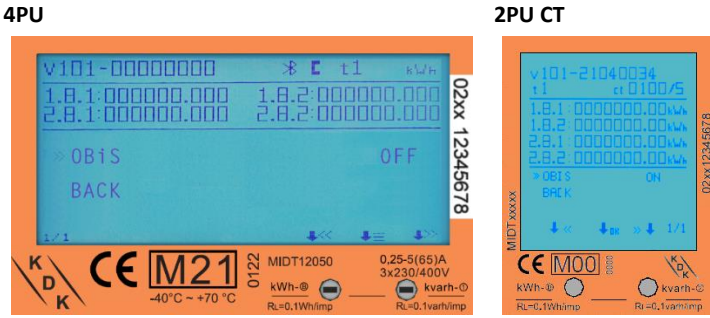

#### <span id="page-22-1"></span>**7.22 OBIS-CODES-TABELLEN**

Nachfolgend sind sämtliche OBIS-Codes für beide Zähler Varianten (4PU, 2PU CT) aufgelistet. Über die Auslesung per Bluetooth® können zusätzlich noch weitere Werte ausgelesen werden (siehe nächste Seite). Nachfolgend die OBIS-Codes im Display:

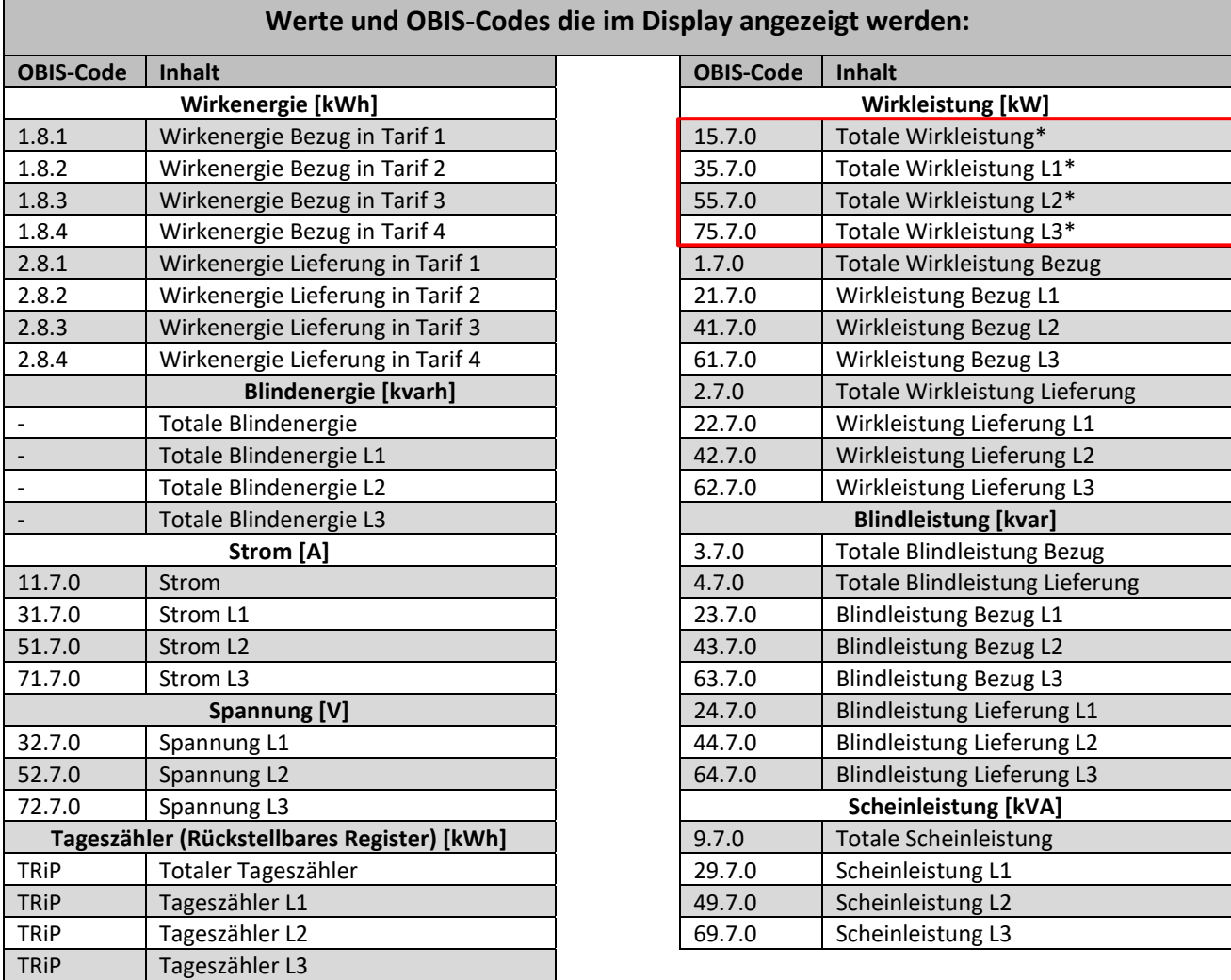

\*Diese Werte werden nur auf dem 2PU CT, dem wandlermessenden Zähler angezeigt.

nur 2PU CT! **nur 2PU CT!**

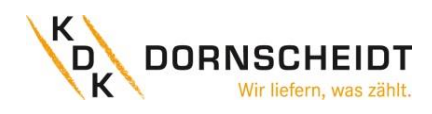

Nachfolgend finden Sie die Obis-Codes, die per Bluetooth® über die App, auslesbar sind.

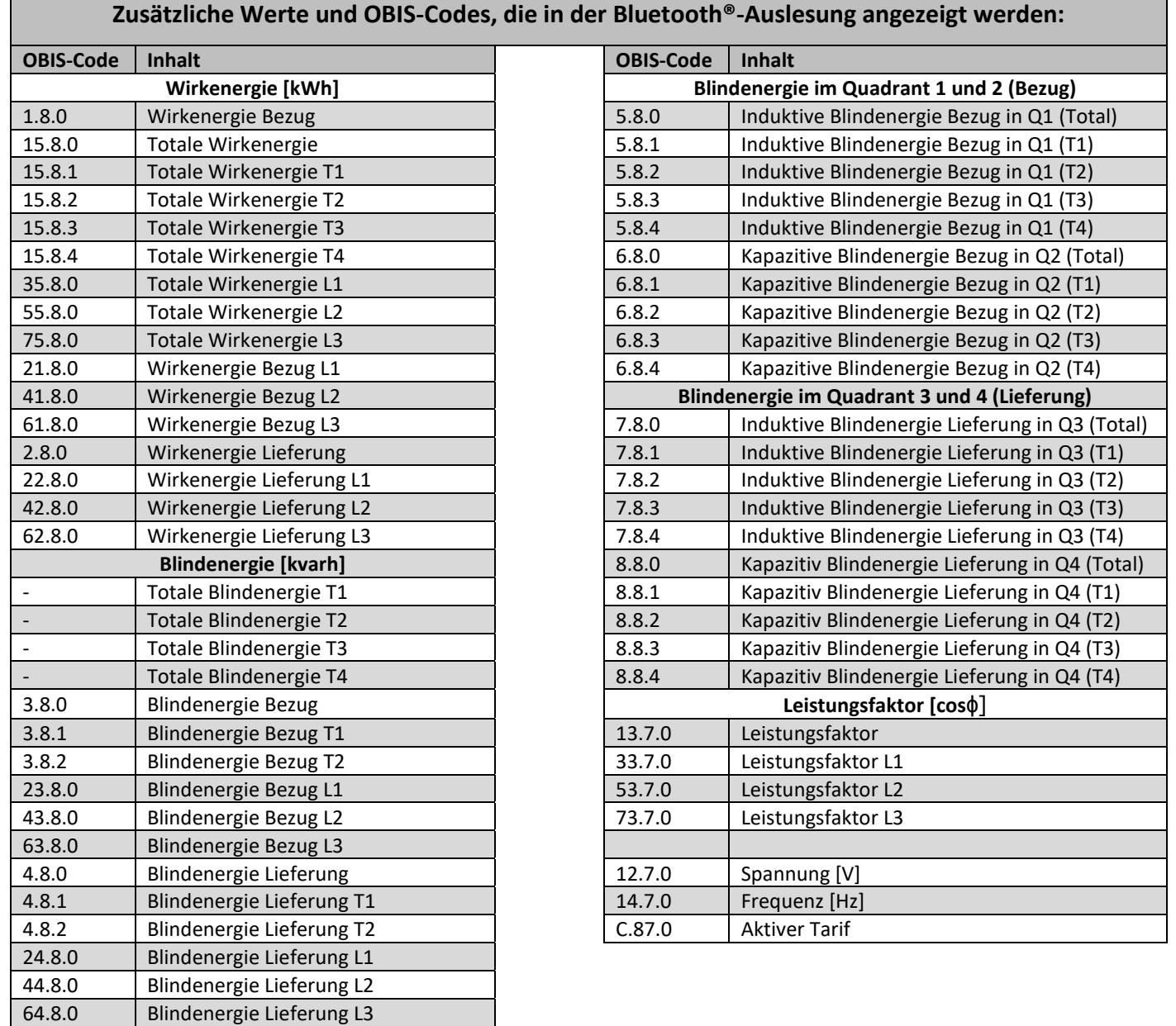

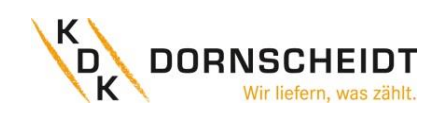

#### <span id="page-24-0"></span>**7.23 EINSTELLEN DES WANDLERVERHÄLTNISSES (NUR 2PU CT)**

Der Primärstrom kann auf 0001 – 9999A (bei einem Sekundärstrom von 1A) oder 0005 – 9995A (bei einem Sekundärstrom von 5A) eingestellt werden. Der Sekundärstrom kann auf /1A oder /5A eingestellt werden. Ab Werk ist ein Wandlerverhältnis von CT=5/5A voreingestellt. Der Zähler bietet im Einstellungsmenü die Möglichkeit das Wandlerverhältnis bis zu 7-mal anzupassen. Um alle Änderungen des CT-Verhältnisses aufzuzeichnen, wird ein CT-History-Register erstellt. Für jede CT-Historie gibt es ein spezifisches Register, dass das letzte Wandlerverhältnis und die letzten Energiemesswerte speichert.

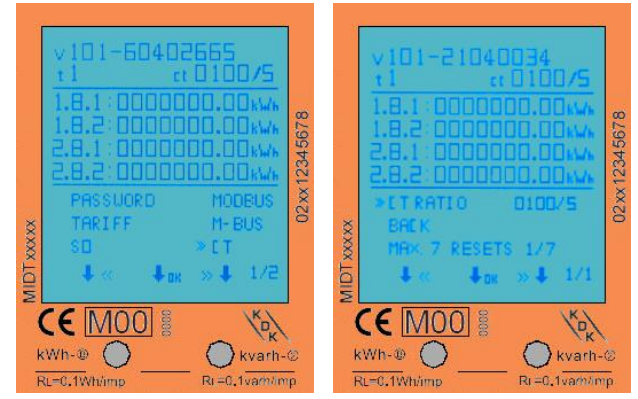

Das untere Bild zeigt, dass das Wandlerverhältnis (RESETS genannt) bereits drei Mal geändert wurden. Drei Änderungen des CT-Verhältnisses erfordern drei CT-HISTORY-REGISTERS. Das sind CT HISTORY - 01 0005/5A, - 02 0100/5A und -03 1100/5A.

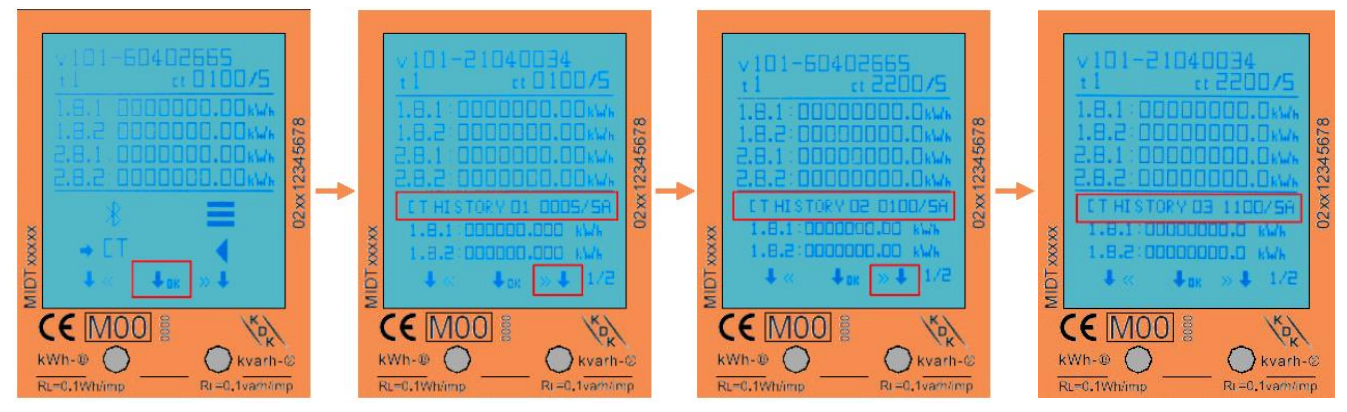

Im ersten Bild wird im Menü der Einsprung ins Untermenü mit O.K. bestätigt. In den weiteren Abbildungen werden durch Betätigen der markierten Tasten die Einträge CT HISTORY 01 - CT HISTORY 03 angezeigt. Sind weitere CT\_HISTORY-REGISTER beschrieben, sind diese durch erneutes Betätigen der rechten Taste erreichbar.

#### Hinweis:

#### CT DEFAULT: CT 0005/5

Nach dem 1.-SETZEN (RESET), von CT 0005/5 auf z.B. CT 0100/5, wird das 0005/5-Verhältnis in CT HISTORY 01: CT 0005/5 gespeichert. Der Zähler zählt aber mit der Einstellung CT 0005/5 im Modbus® und Display weiter und die Werte werden auch im Display unter CT HISTORY 01: CT 0005/5 angezeigt. Das CT-History-Register ist im Modbus®-Register 6100-619E verfügbar. Darüber hinaus werden die letzten Werte der Energiewerte (OBIS-Kennzahlen 1.8.1, 1.8.2 und 2.8.1, 2.8.2) bei jeder CT-Veränderung im DISPLAY des jeweiligen CT-Verhältnisses angezeigt. Der 7. RESET bleibt als die letzte CT-Einstellung erhalten.

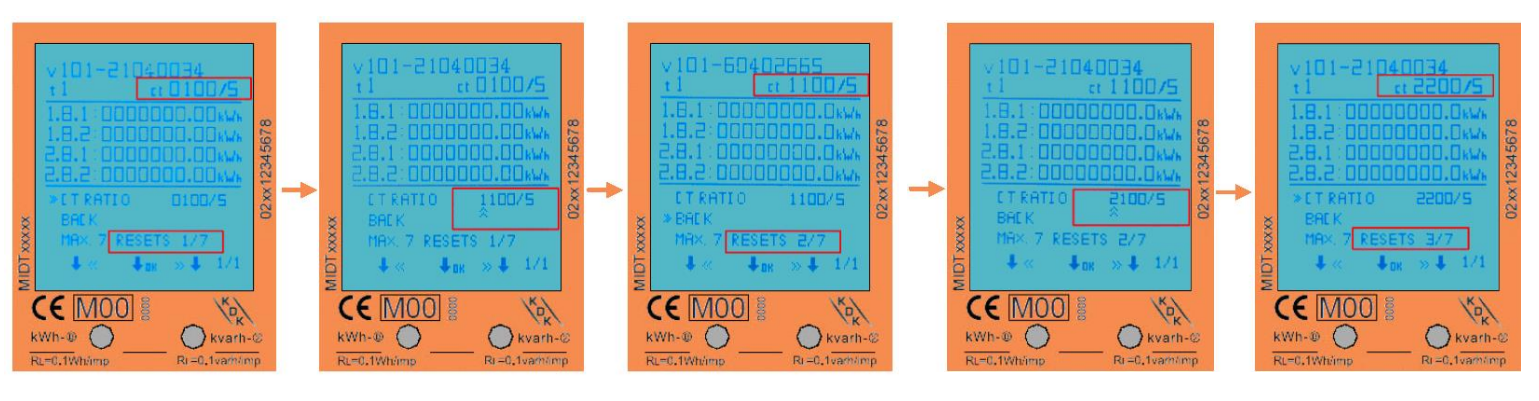

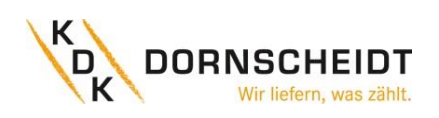

Für das andere Beispiel werden die CT-Einstellungen in der folgenden Tabelle gezeigt.

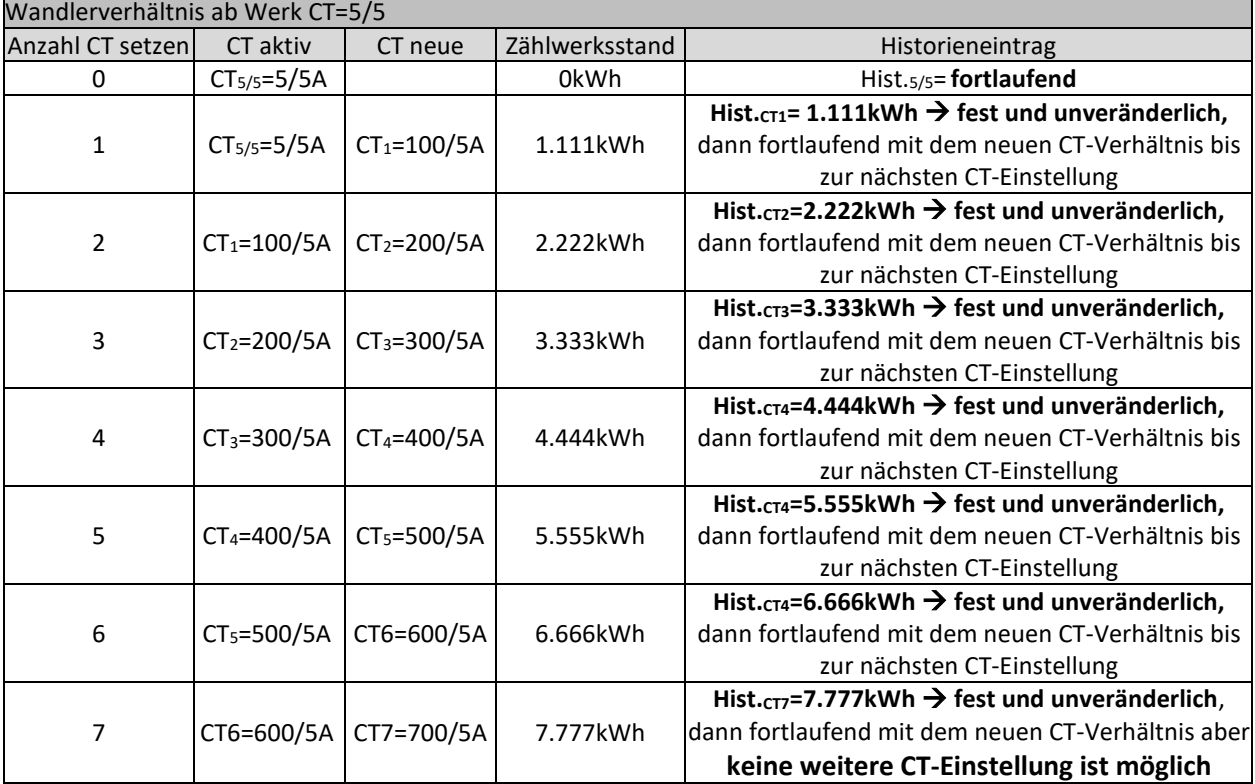

#### **Zusammenfassung zum Wandlerverhältnis:**

- Es sind maximal 7 CT-RESETS möglich.
- Nach dem ersten RESET (hier SETZEN) wird das 5/5-Verhältnis in der CT-History 1 gespeichert. Dieses Register zählt immer weiter.
- Die nächsten RESETS werden in der CT-History 2-7 gespeichert und zählen beim ändern des CT´s nicht weiter.
- CT-History-Register sind im Modbus®-Register 6100-619E verfügbar.

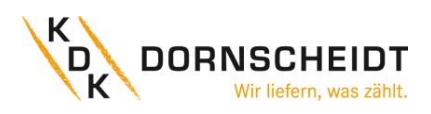

#### <span id="page-26-0"></span>**8 FEHLERSUCHE**

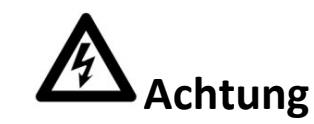

- Berühren Sie bei Reparatur- und Wartungsarbeiten die Anschlussklemmen des Zählers nicht direkt mit bloßen Händen, mit Metall, blanken Drähten oder anderem leitenden Material, da dies einen elektrischen Schlag verursacht und möglicherweise zu Verletzungen, schweren Verletzungen oder sogar zum Tod führen kann.
- Schalten Sie alle Versorgungsquellen des Energiezählers und der an ihn angeschlossenen Geräte aus und verriegeln Sie diese nach Möglichkeit, bevor Sie die Schutzabdeckung öffnen und an ihm arbeiten.
- Schalten Sie alle Versorgungsquellen des Energiezählers und der Geräte, an die er angeschlossen ist, aus und verriegeln Sie diese, bevor Sie die Schutzabdeckung öffnen, um die Gefahr eines elektrischen Schlags zu vermeiden.

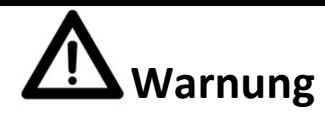

- Arbeiten an den Geräten dürfen ausschließlich von qualifiziertem Fachpersonal durchgeführt werden, das mit den geltenden Vorschriften und Bestimmungen vertraut ist.
- Verwenden Sie zur Wartung oder Reparatur des Messgeräts isolierte Werkzeuge.
- Stellen Sie sicher, dass die Schutzabdeckung nach der Wartung oder Reparatur wieder angebracht ist.
- Das Gehäuse ist versiegelt, die Nichtbeachtung dieser Vorschrift kann zu Schäden am Messgerät führen.

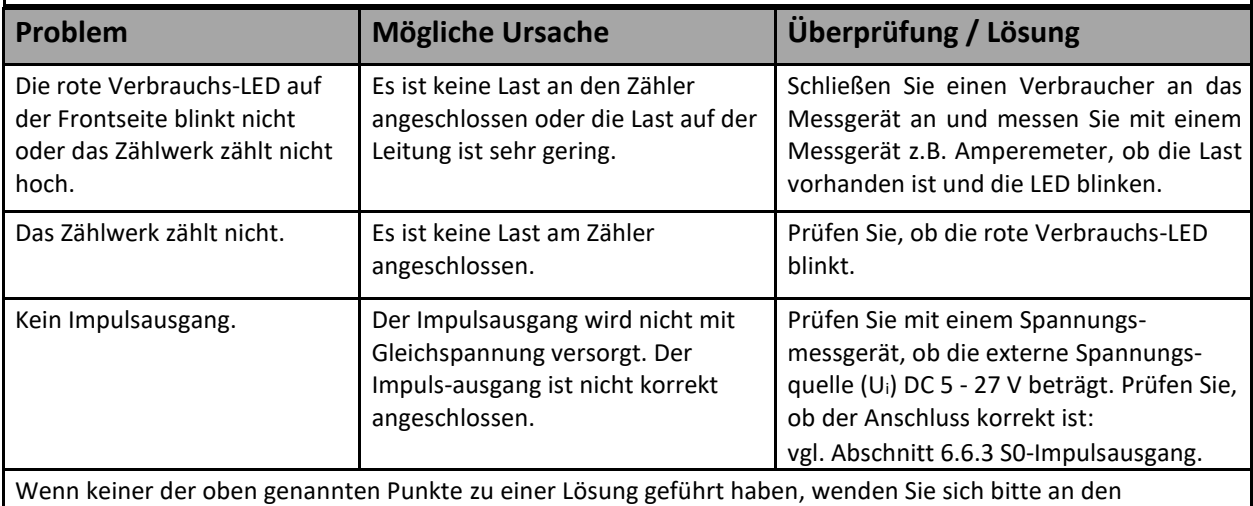

technischen Support.

#### <span id="page-26-1"></span>**8.1 TECHNISCHER SUPPORT**

Bei Fragen zu unseren Energiezählern kontaktieren Sie bitte den technischen Support:

Telefon: +49 (0) 2244 / 91994 – 47 E-Mail: support@kdk-dornscheidt.com

Fax: +49 (0) 2244 / 91994 – 14 Webseite: www.kdk-dornscheidt.com

#### <span id="page-26-2"></span>**9 ENTSORGUNG**

Die Verantwortung liegt beim Hersteller:

Inepro Metering BV. Pondweg 7 2153 PK Nieuw Vennep The Netherlands

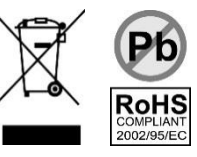

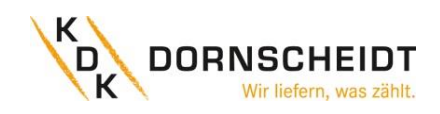

#### <span id="page-27-0"></span>**10 ANHANG 1 – MULTITARIFFUNKTION**

Der Energiezähler kann die gemessenen Werte wahlweise verschiedenen Tarifen zuordnen. Die Tarife T1 und T2 können über eine externe Tarifumschaltung gesteuert werden.

Sobald an den Klemmen 10 und 11 eine Spannung von AC 230 V anliegt, geht der Zähler in den Tarif 2 über und schreibt die aufgenommen Messwerte in die für T2 vorgesehenen Register.

Der Neutralleiter wird auf Klemme 10 und der Außenleiter wird auf Klemme 11 angeschlossen.

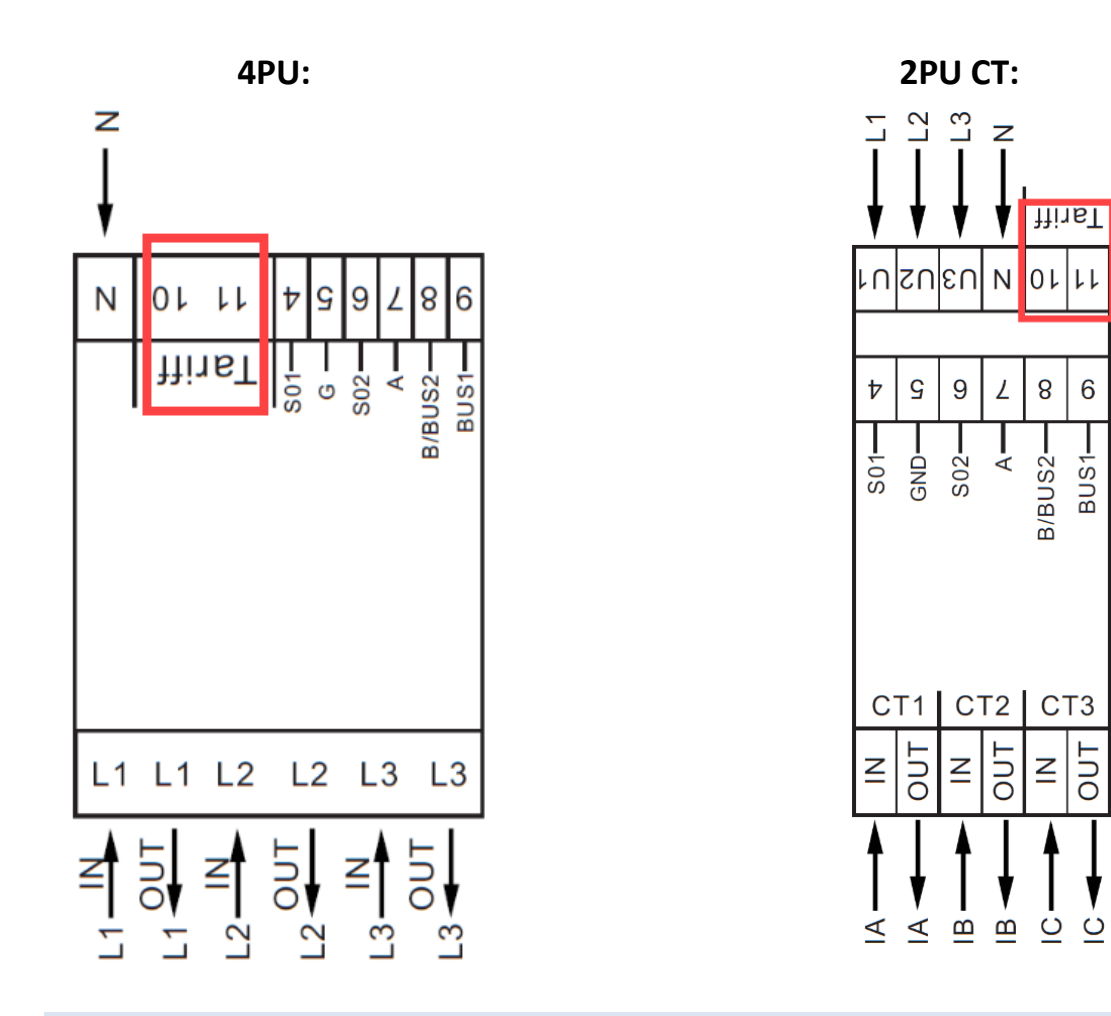

<span id="page-27-1"></span>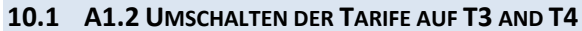

Die Tarife 3 und 4 können direkt am Zähler über die sensitiven Tasten oder über die Kommunikationswege Bluetooth®, Modbus® oder M-Bus aktiviert werden. Werte, die in diese Register aufgenommen werden, sind unter anderem im Bereich 2 (MID-relevanter Bereich) des Displays wiederzufinden. Die im Bereich 2 angezeigten Energiewerte sind unveränderlich und auch nicht rücksetzbar.

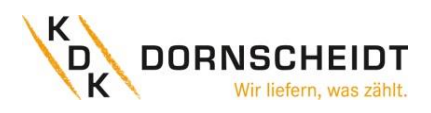

#### <span id="page-28-0"></span>**11 ANHANG 2 – M-BUS**

#### <span id="page-28-1"></span>**11.1 KOMMUNIKATION ÜBER DIE M-BUS-SCHNITTSTELLE**

Die Zähler sind mit einem M-Bus-Anschluss ausgestattet, über den die Daten ausgelesen werden können. Das Kommunikationsprotokoll entspricht der Norm EN13757-3.

Der Zähler kann mit einem M-Bus-Master kommunizieren. Verwenden Sie die Klemmstellen 8 und 9 um die Verbindung mit dem M-Bus-Netzwerk herzustellen.

Die Werkseinstellung für den M-Bus sind folgende:

- Sekundäradresse 001
- Baudrate 2400
- 8 Datenbits
- Parität Gerade (engl. Even)
- 1 Stoppbit

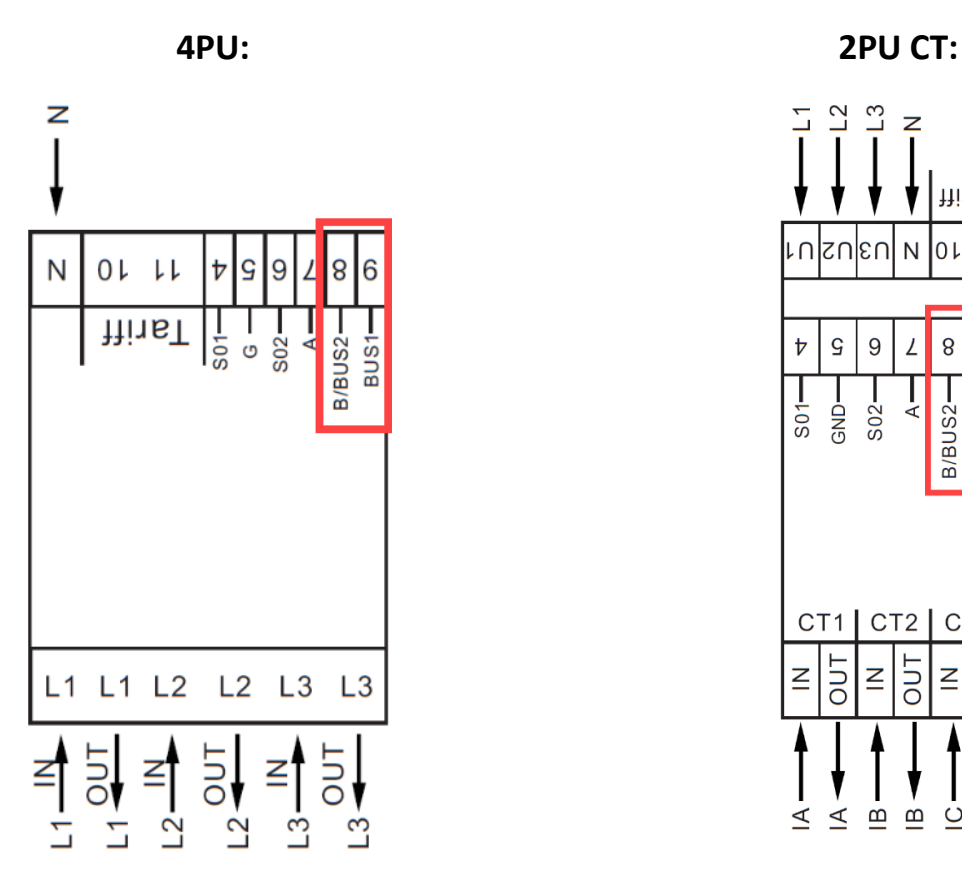

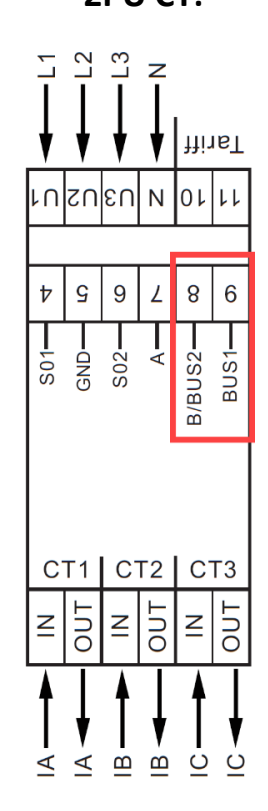

Die Sekundäradresse ist auf die letzten 8 Ziffern der Seriennummer voreingestellt. Diese finden Sie auch auf der Frontseite des Zählers auf der rechten Seite senkrecht aufgedruckt. Diese Adresse auf eine gewünschte Adresse geändert werden.

Die Baudrate kann auf die Werte 9600, 4800, 2400, 1200, 600 und 300 Baud geändert werden. Daten, Parität und Stoppbit können nicht geändert werden.

Welche Register im Messgerät verwendet werden und wie die Daten zu interpretieren sind, entnehmen Sie bitte der M-Bus-Registermap auf der nächsten Seite.

Weitere detaillierte Informationen zum M-Bus finden Sie hier: [www.m-bus.com](http://www.m-bus.com/)

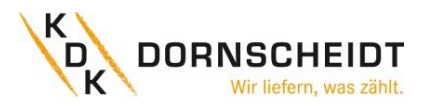

#### **11.2 M-BUS-REGISTERMAP**

<span id="page-29-0"></span>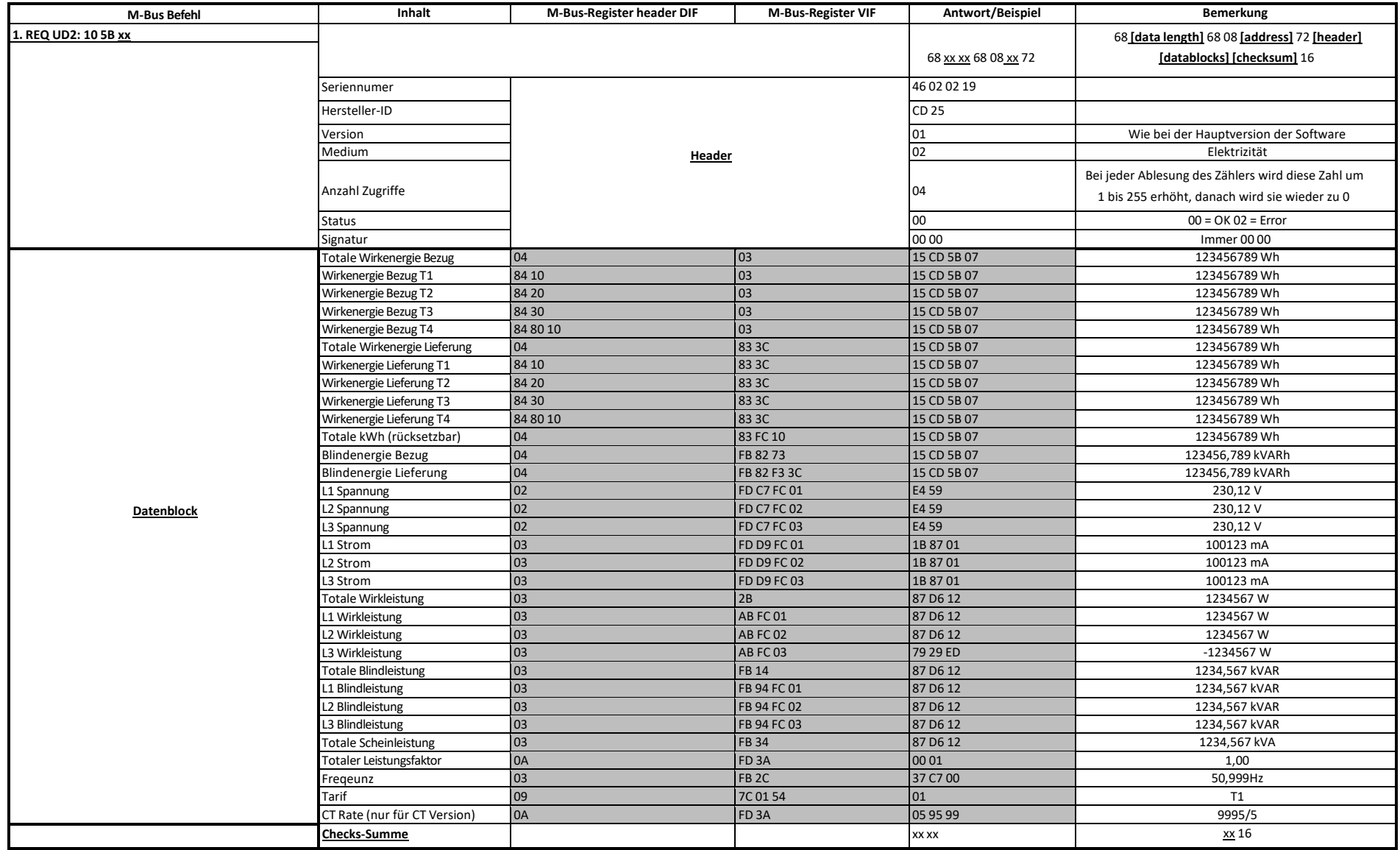

#### **11.3 M-BUS -SCHREIBREGISTER**

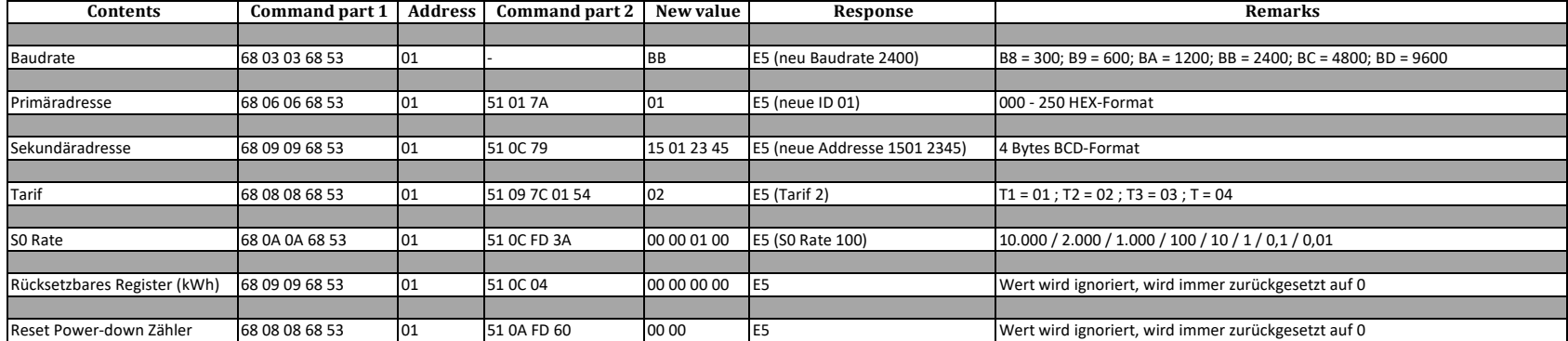

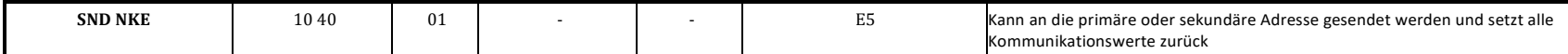

<span id="page-30-0"></span>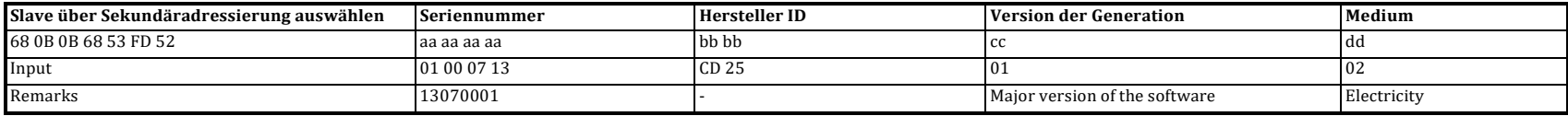

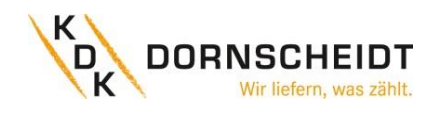

#### <span id="page-31-0"></span>**12 ANHANG 3 – MODBUS**

#### <span id="page-31-1"></span>**12.1 KOMMUNIKATION ÜBER DIE MODBUS®-SCHNITTSTELLE**

Der Energiezähler kann mit Modbus®-Master-Geräten in einem RS485-Netzwerk kommunizieren. Verwenden Sie die Klemmstellen 7 und 8 für die Verbindung mit dem RS-485-Netzwerk.

Nachfolgend die werksseitig eingestellten Modbus®-Parameter:

- Modbus®-Adresse 001
- Baudrate 9600
- 8 Datenbits
- Parität Gerade (engl. Even)
- 1 Stoppbit

Die Baudrate kann auf die Werte 115200, 56700, 38400, 19200, 9600, 4800, 2400, 1200, 600 und 300 geändert werden. Die Parität kann auf Keine (None) oder Ungerade (Odd) eingestellt werden. Daten- und Stoppbit können nicht verändert werden.

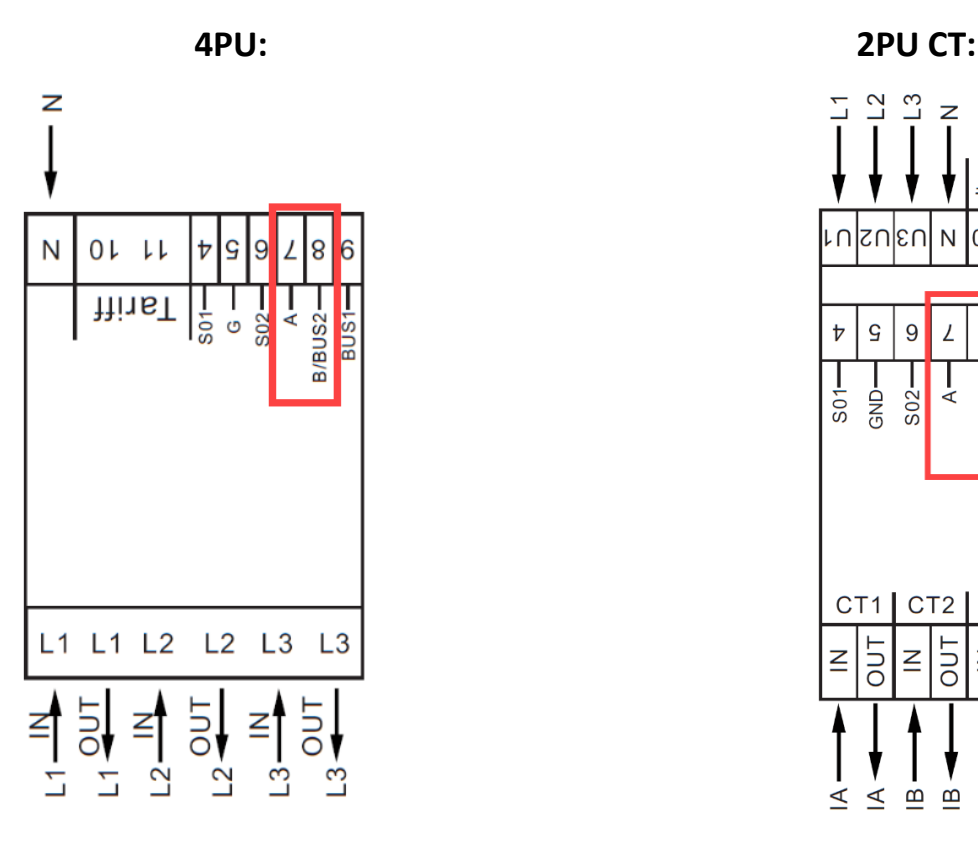

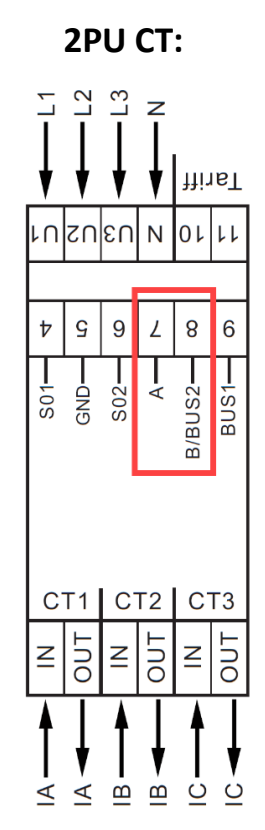

*Wenn Sie das Messgerät zu Testzwecken über einen seriellen Konverter (RS-485) anschließen, beachten Sie bitte, dass aufgrund der nicht vollständigen Implementierung der Modbus®-Infrastruktur ein zusätzlicher Widerstand (120 Ohm/ 0,25 Watt) zwischen den Klemmen (7 und 8) auf der Messgeräteseite gelegt werden muss.*

Welche Register im Zähler verwendet werden und wie die Daten zu interpretieren sind, entnehmen Sie bitte der Modbus®-Registermap auf den nächsten Seiten.

Weitere Informationen zu Modbus® finden Sie hier:

Physikalisch[: http://www.modbus.org/docs/Modbus\\_over\\_serial\\_line\\_V1\\_02.pdf](http://www.modbus.org/docs/Modbus_over_serial_line_V1_02.pdf)

Protokoll: [http://www.modbus.org/docs/Modbus\\_Application\\_Protocol\\_V1\\_1b3.pdf](http://www.modbus.org/docs/Modbus_Application_Protocol_V1_1b3.pdf)

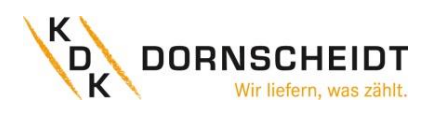

## <span id="page-32-0"></span>**12.2 MODBUS®-REGISTERMAP**

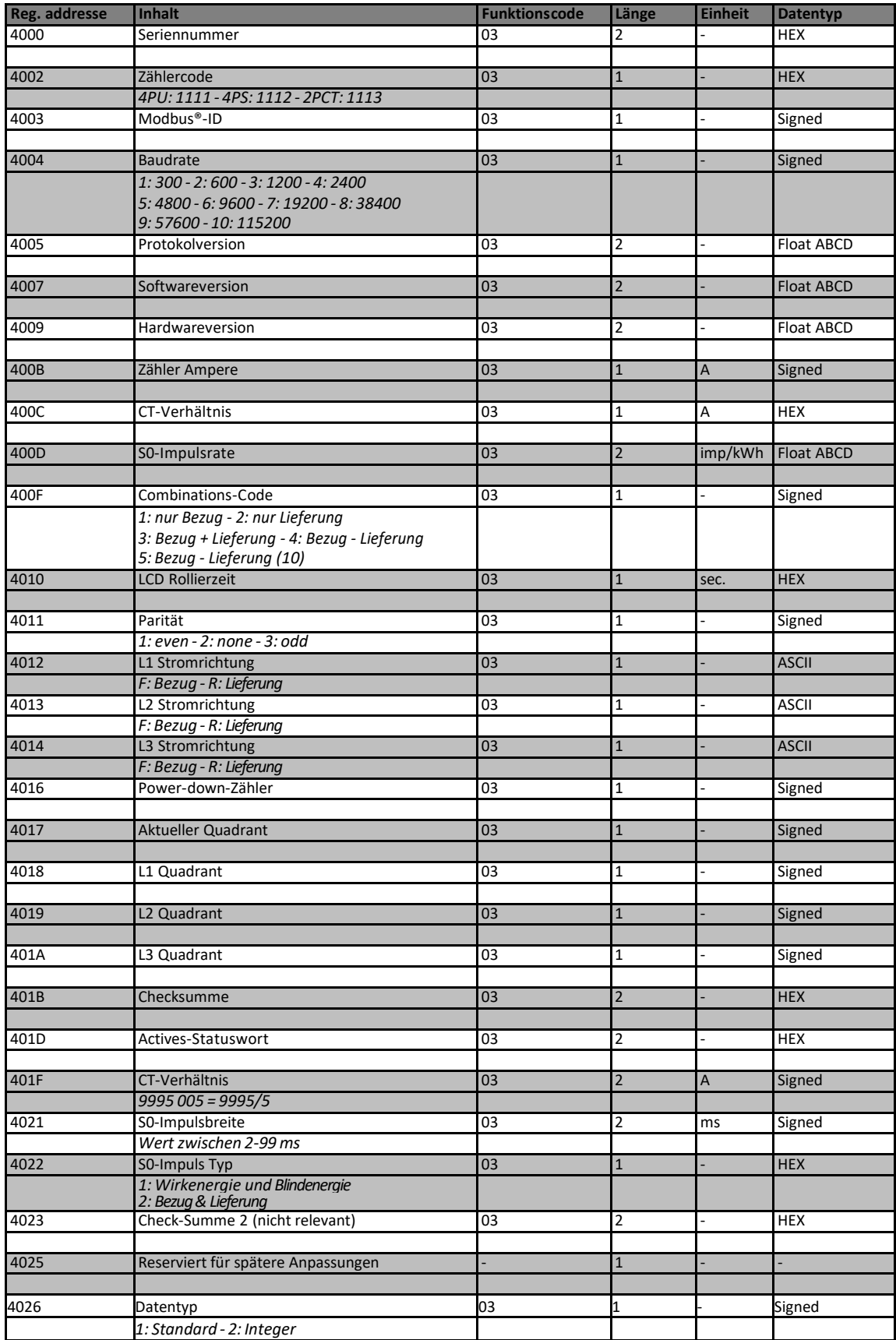

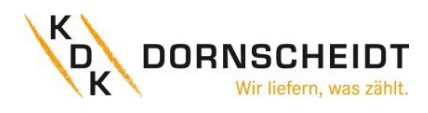

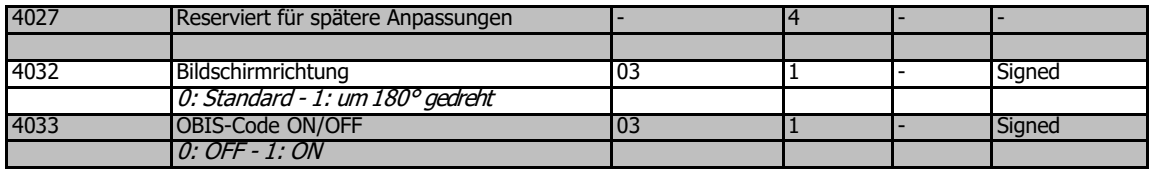

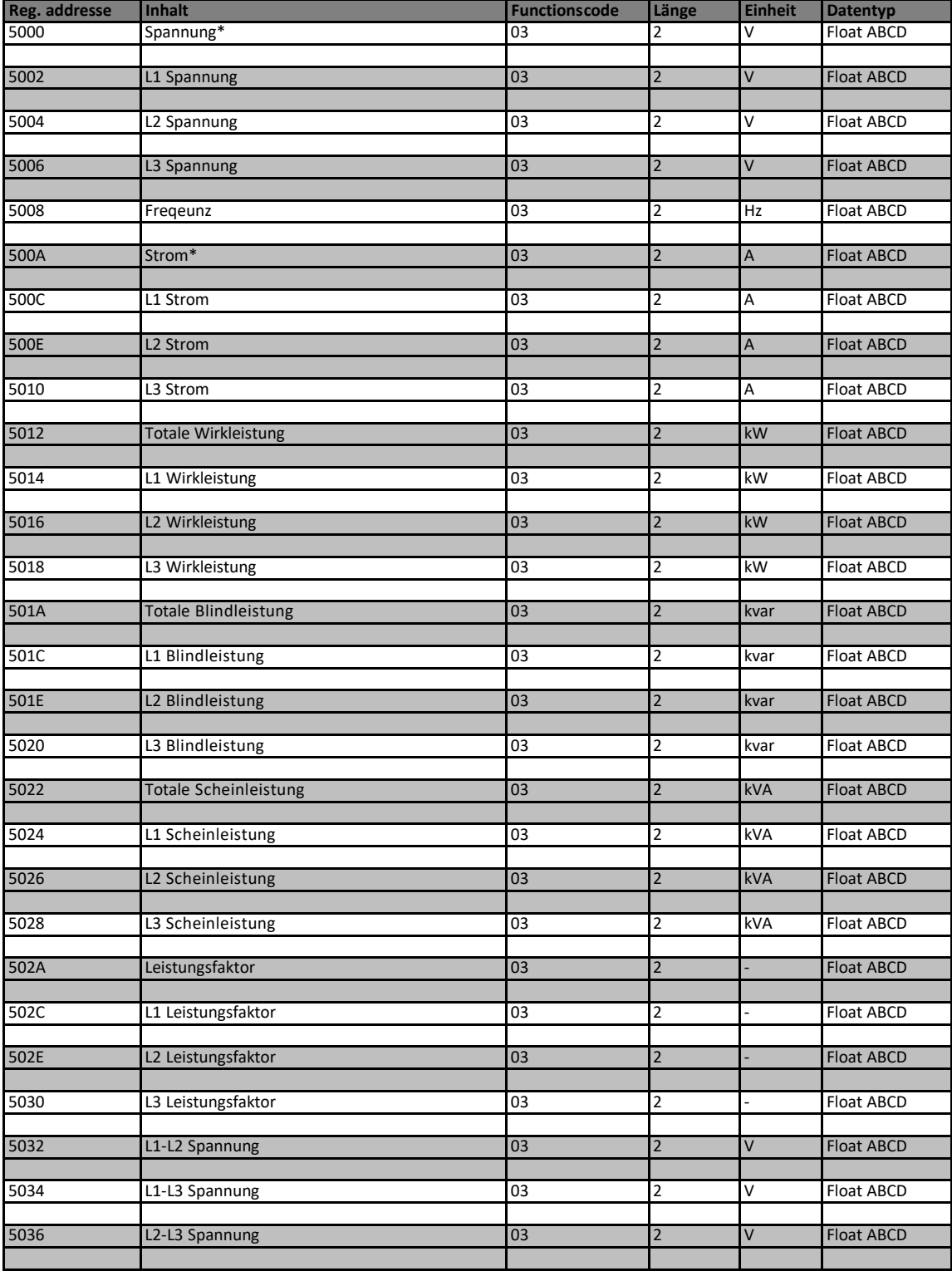

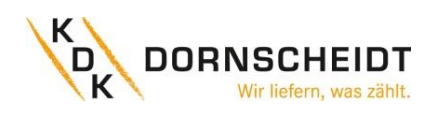

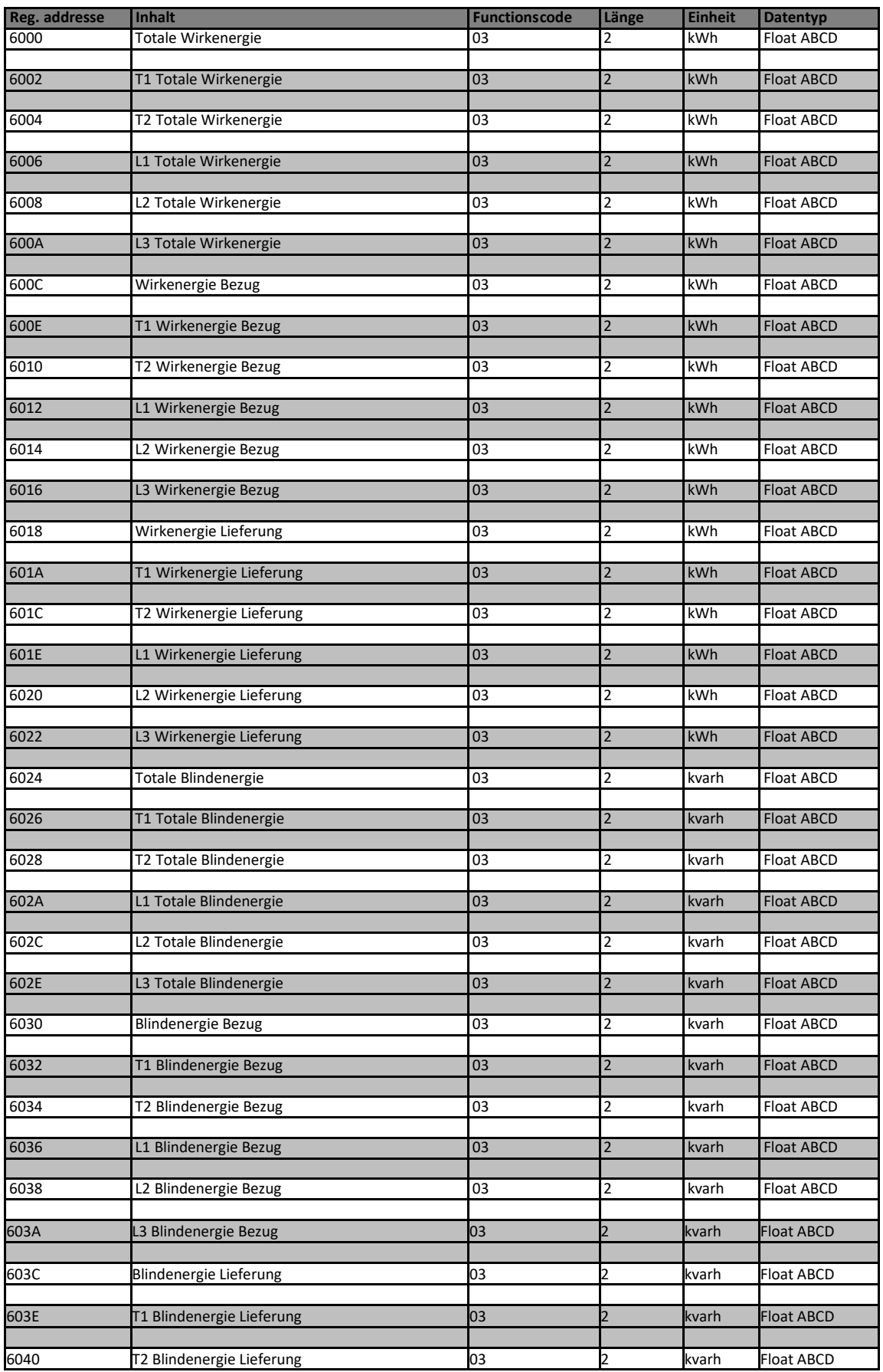

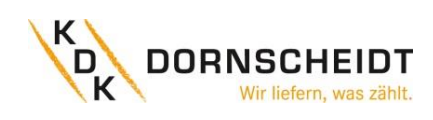

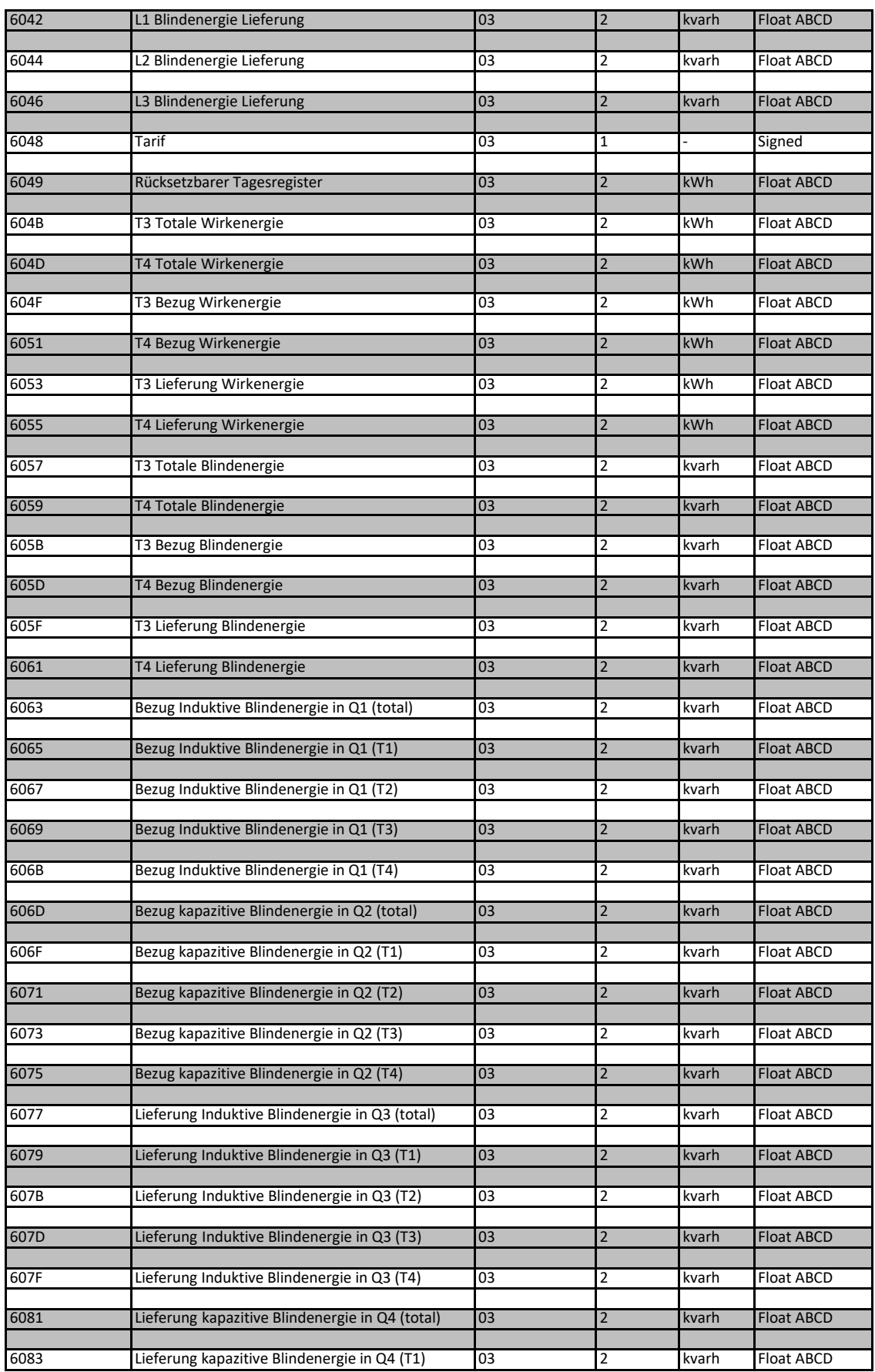

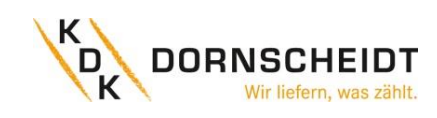

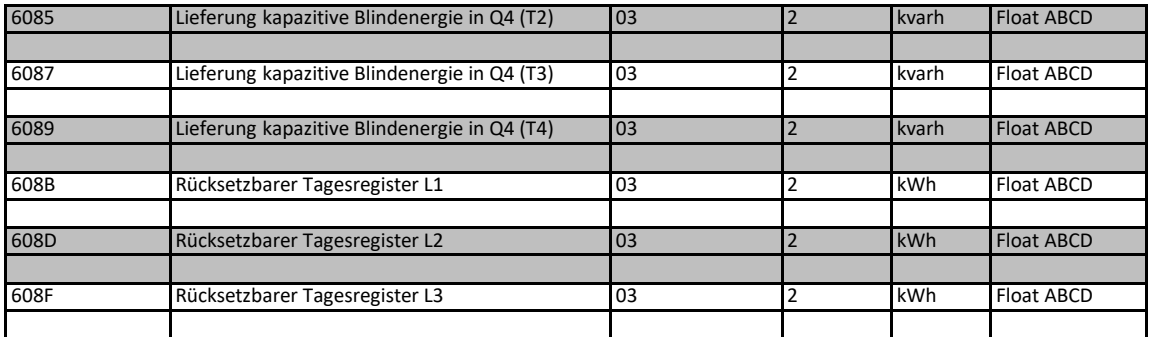

### <span id="page-36-0"></span>**12.3 BEFEHLE ÜBER MODBUS®-KOMMUNIKATION**

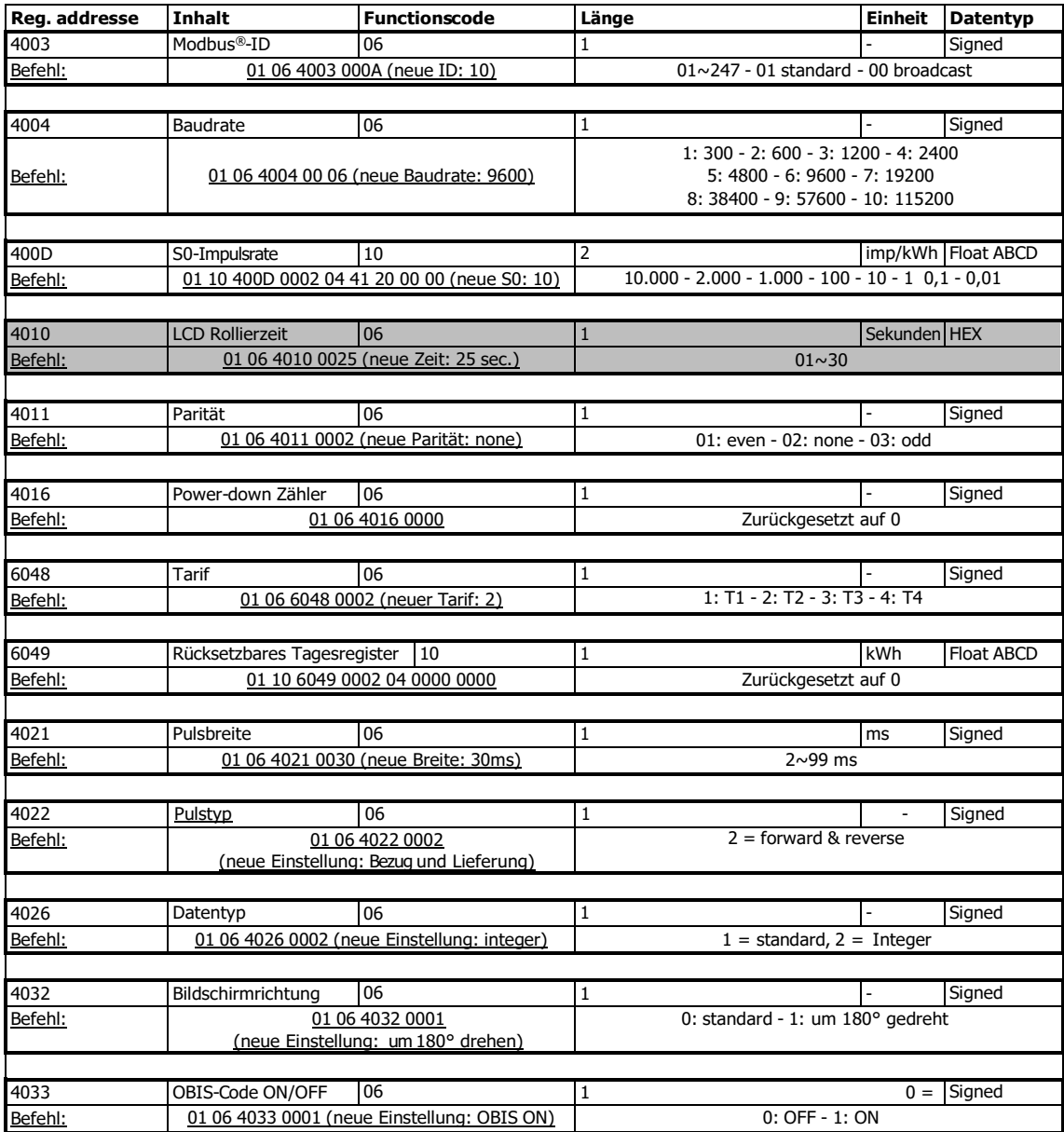

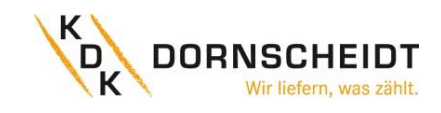

### <span id="page-37-0"></span>**13 ANHANG 4 - BLUETOOTH®**

Alle Push-in-CAGE CLAMP® Zähler sind in der Lage, per Bluetooth® ausgelesen und konfiguriert zu werden. Der verwendete Standard ist BLE 4.2. Sie können die Smartphone-App für Android und IOS kostenlos in den jeweiligen Stores herunterladen. Die Smartphone-App finden Sie unter dem Namen "**KDK Meter Manager**".

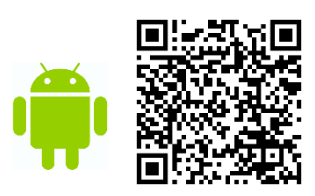

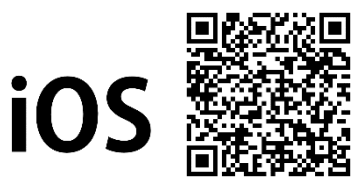

Nachfolgend finden Sie einen QR-Code zu dem Erklärvideo, wie der Bluetooth aktiviert wird und die Möglichkeiten über die App:

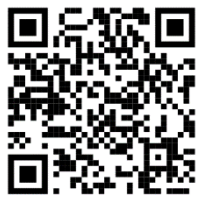

#### <span id="page-37-1"></span>**13.1 BLUETOOTH AM ZÄHLER AKTIVIEREN**

Aktivieren Sie den Bluetooth an dem Energiezähler gemäß den Schritten unter 7.5 Bluetooth.

Anschließend starten Sie die Smartphone-App.

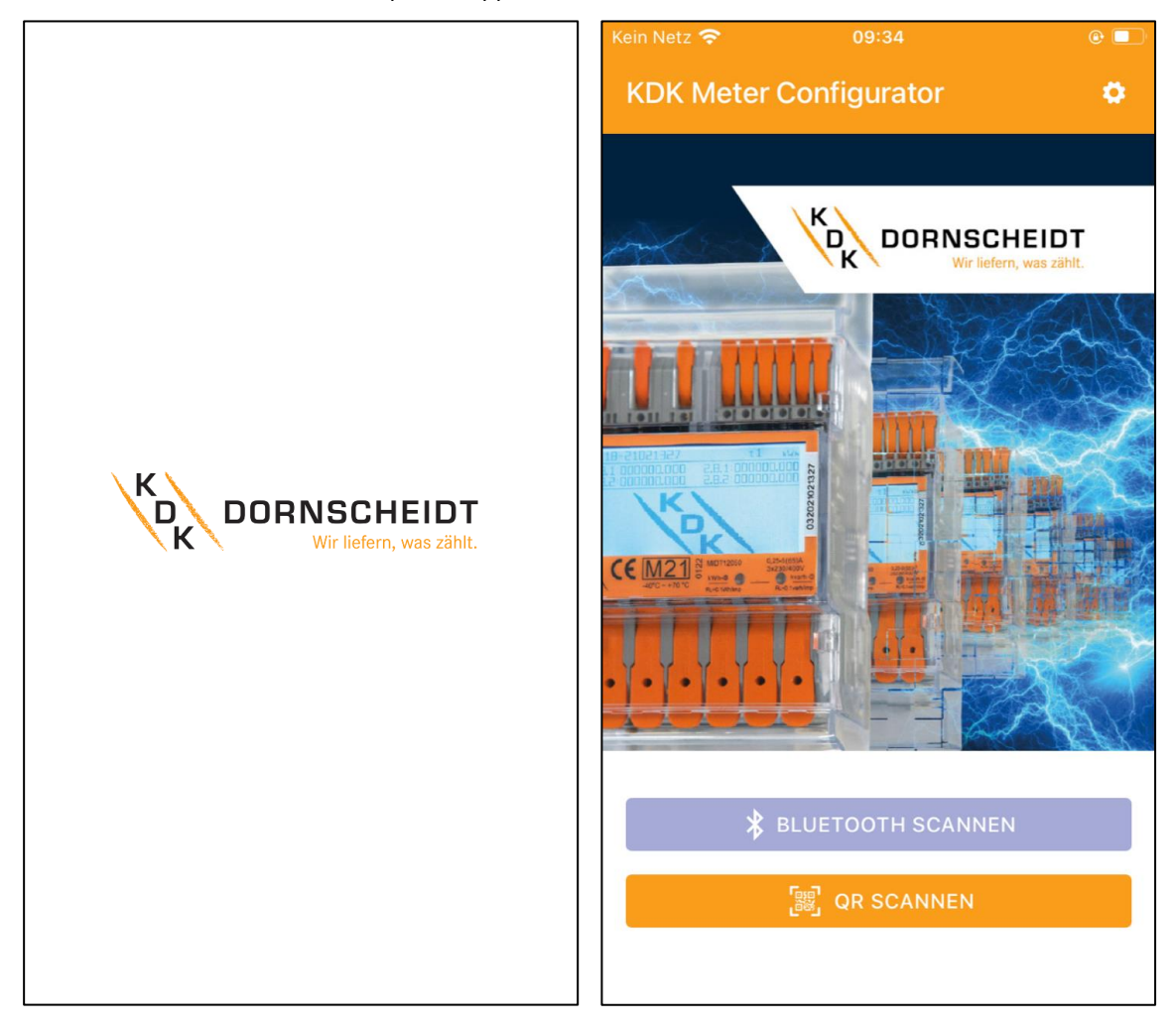

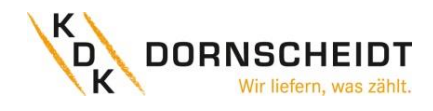

#### <span id="page-38-0"></span>**13.2 BLUETOOTH VERBINDUNG MIT DEM ZÄHLER**

Der Energiezähler kann mit der Funktion Scan Bluetooth oder Scan QR verbunden werden.

- 1. Scan Bluetooth: Die App scannt nach allen Bluetooth-Messgeräten in der Umgebung. Wählen Sie die richtige Seriennummer für die Verbindung aus.
- 2. Scan QR: Die App öffnet die Kamera des Mobiltelefons, um den QR-Code auf dem Display des Zählers zu scannen. Sobald der Code gescannt wurde, wird das Messgerät verbunden.

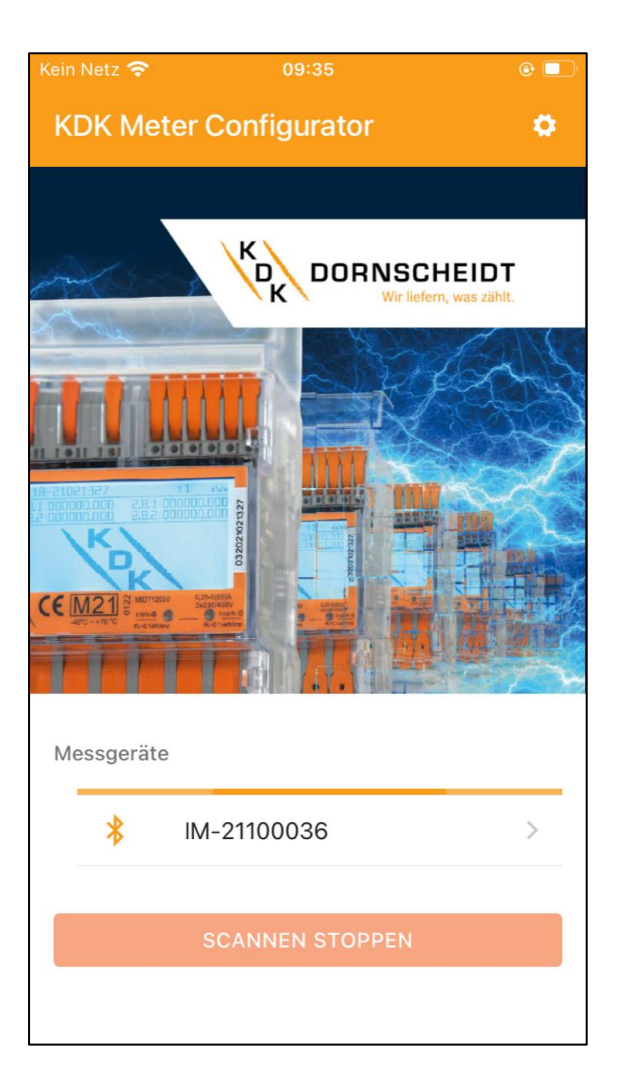

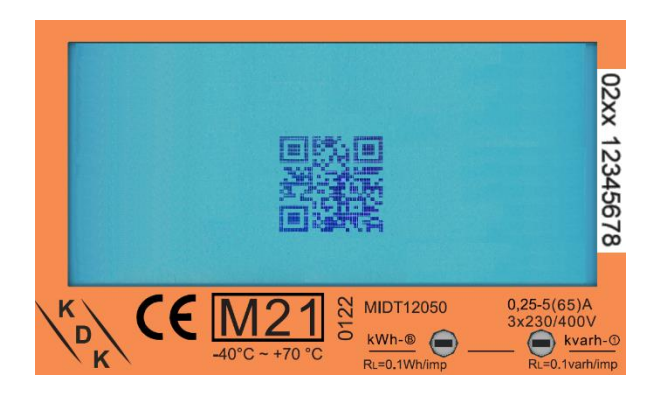

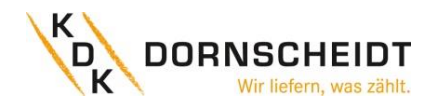

#### <span id="page-39-0"></span>**13.3 APP – GERÄTE SEITE**

Der Energiezähler ist nun mit der Smartphone-App verbunden.

Auf der Geräteseite werden der Zählertyp, die Seriennummer, die Softwareversion und die Checksummen angezeigt.

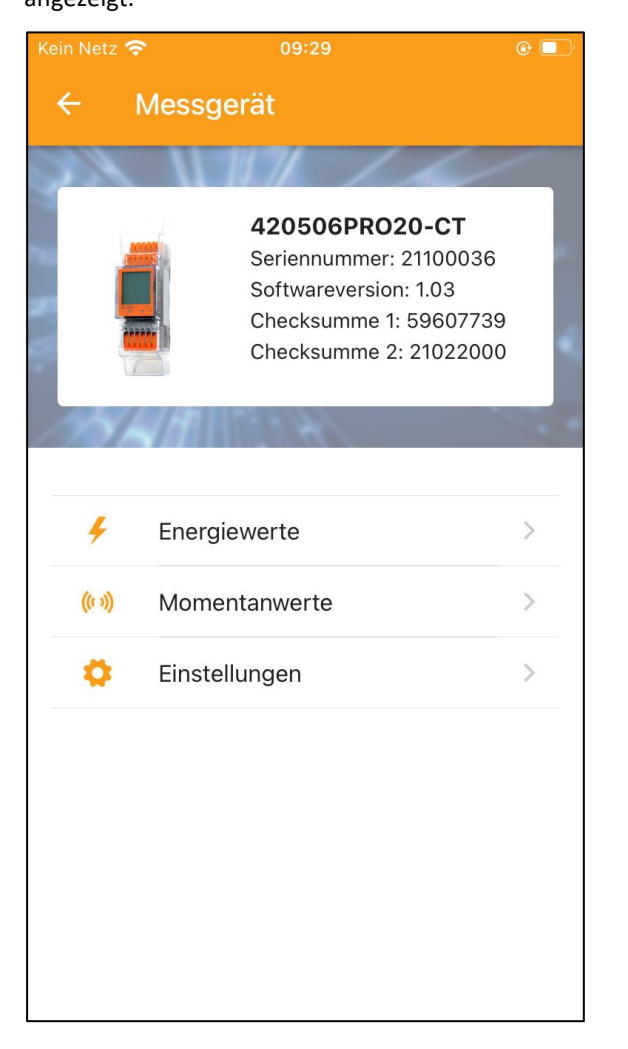

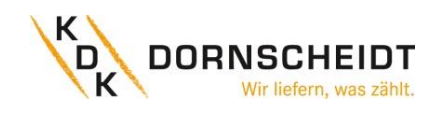

#### <span id="page-40-0"></span>**13.4 APP – AUSLESEN DER ZÄHLERDATEN**

Sämtliche Energiewerte befinden sich unter "Energy", sowie alle Momentanwerte unter "Instantaneous". Aktualisieren Sie die Daten über den Refresh-Pfeil in der rechten oberen Ecke.

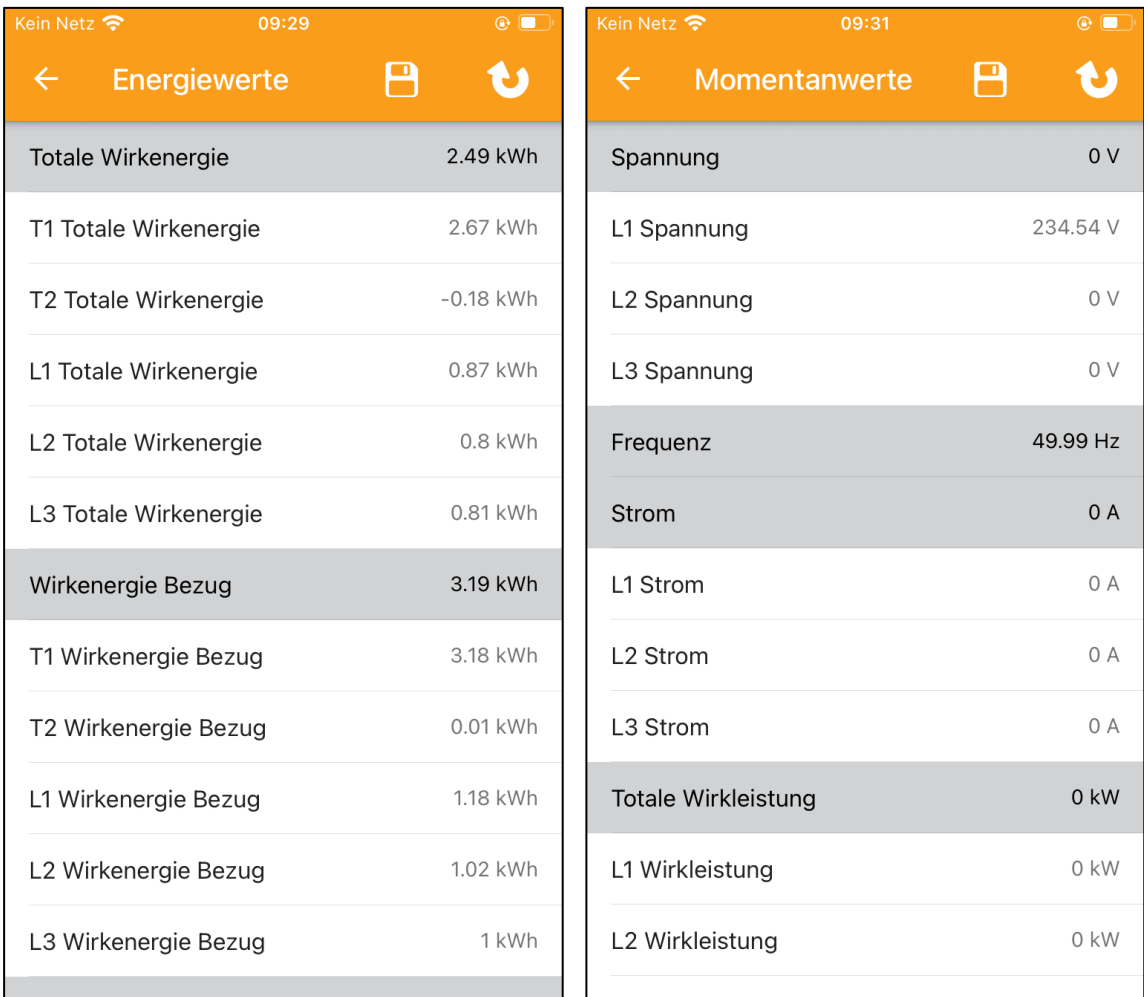

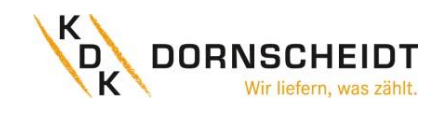

#### <span id="page-41-0"></span>**13.5 APP – SPEICHERN DER ZÄHLERDATEN**

Speichern Sie die Daten über die Speicher-Diskette in der rechten oberen Ecke.

Die Daten können lokal auf dem Smartphone abgespeichert werden oder über verschiedene Kanäle wie E-Mail, Bluetooth oder anderen Programmen weitergegeben werden.

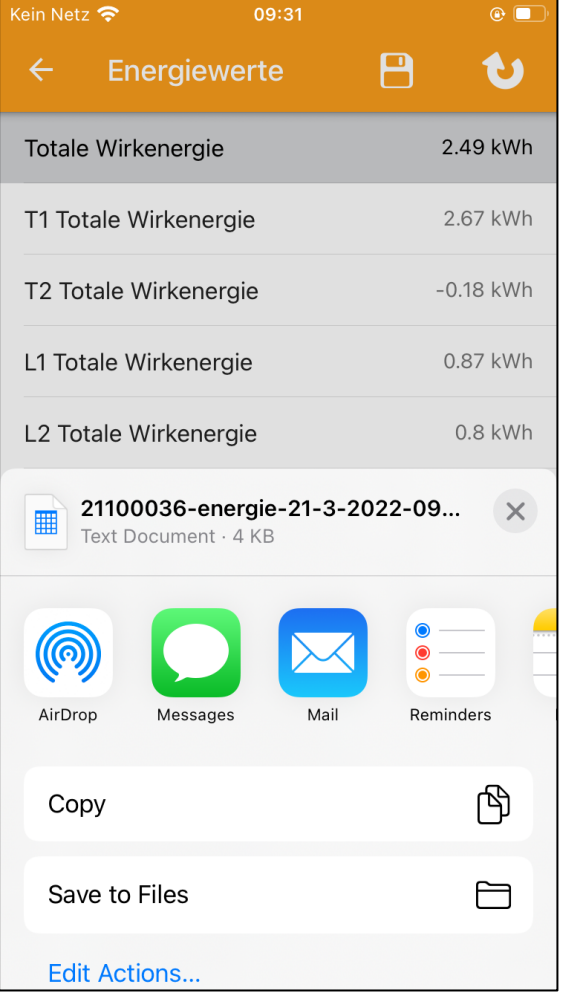

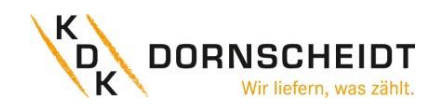

#### <span id="page-42-0"></span>**13.6 APP – ÄNDERN VON ZÄHLERPARAMETER**

Einstellungen können einzeln ausgewählt und/oder alle auf einmal gespeichert werden.

Wählen Sie die Einstellungen aus, die Sie verändern möchten. Die geänderten Einstellungen werden grün hinterlegt.

Speichern Sie die Werte über die Speicher-Diskette in der rechten oberen Ecke. Zunächst erscheint ein Pop-up-Menü für das Passwort. Werksseitig ist das Passwort immer 0000. Das Passwort kann nur am Zähler über die Tasten geändert werden. Nach Eingabe des richtigen Passworts werden die neuen Einstellungen im Zähler gespeichert.

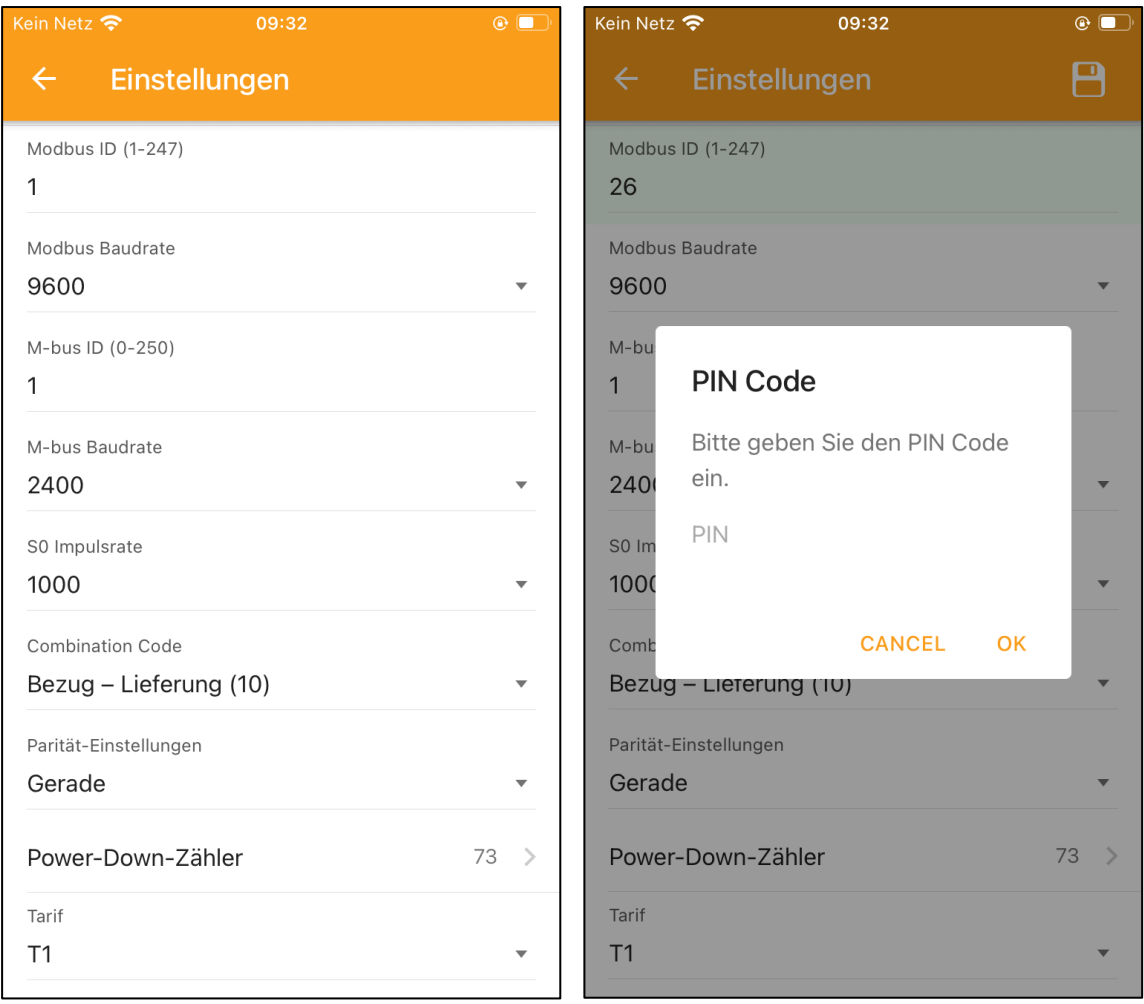

**KDK Dornscheidt GmbH** In der Brückenwiese 7 53639 Königswinter

Vertrieb 02244/91994 – 0 info@kdk-dornscheidt.com Technik 02244/91994 – 47 support@kdk-dornscheidt.com Fax 02244/91994 – 14 www.kdk-dornscheidt.de

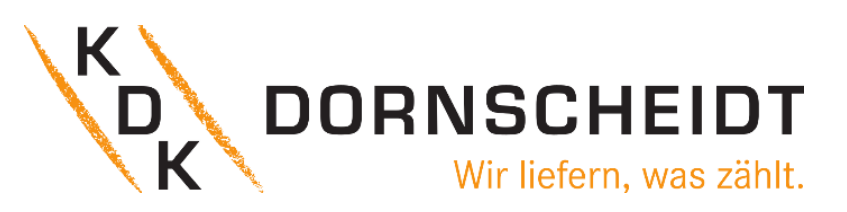